КАЗАНСКИЙ (ПРИВОЛЖСКИЙ) ФЕДЕРАЛЬНЫЙ УНИВЕРСИТЕТ ИНСТИТУТ ФИЗИКИ КАФЕДРА РАДИОФИЗИКИ

# МЕТОД ПРЯМОГО ЦИФРОВОГО СИНТЕЗА В ГЕНЕРАТОРАХ СИГНАЛОВ СПЕЦИАЛЬНОЙ ФОРМЫ SFG-2110 И АКИП-3410/3

Учебно-методическое пособие

УДК 621.391

*Печатается по решению Редакционно-издательского совета ФГАОУВПО Казанский (Приволжский) Федеральный университет и учебно-методической комиссии Института физики протокол № 2 от 21 сентября 2015 г. заседания кафедры радиофизики протокол № 12 от 25 июня 2015 г.*

> *Автор-составитель* Кандидат физ.- мат. наук, доцент В.А. Тюрин

*Рецензент* Кандидат физ.- мат. наук, доцент А.Д. Акчурин

#### **Тюрин В.А.**

**Метод прямого цифрового синтеза в генераторах сигналов специальной формы SFG-2110 и АКИП-3410/3**: учебнометодическое пособие / В.А. Тюрин. - Казань: Казанский федеральный университет, 2015. - 74 с.

Учебно-методическое пособие «Метод прямого цифрового синтеза в генераторах сигналов специальной формы SFG-2110 и АКИП-3410/3» предназначено для студентов отделения «Радиофизика и информационные системы» Института физики. В пособия рассмотрены существующие методы синтеза частоты. Внимание уделено методу прямого цифрового синтеза, на котором основан принцип действия генераторов сигналов специальной формы SFG – 2110 и АКИП – 3410. Приведено подробное руководство по работе с указанными приборами. Пособие будет полезно студентам, занимающимся в лабораториях радиофизики и электроники.

## ОГЛАВЛЕНИЕ

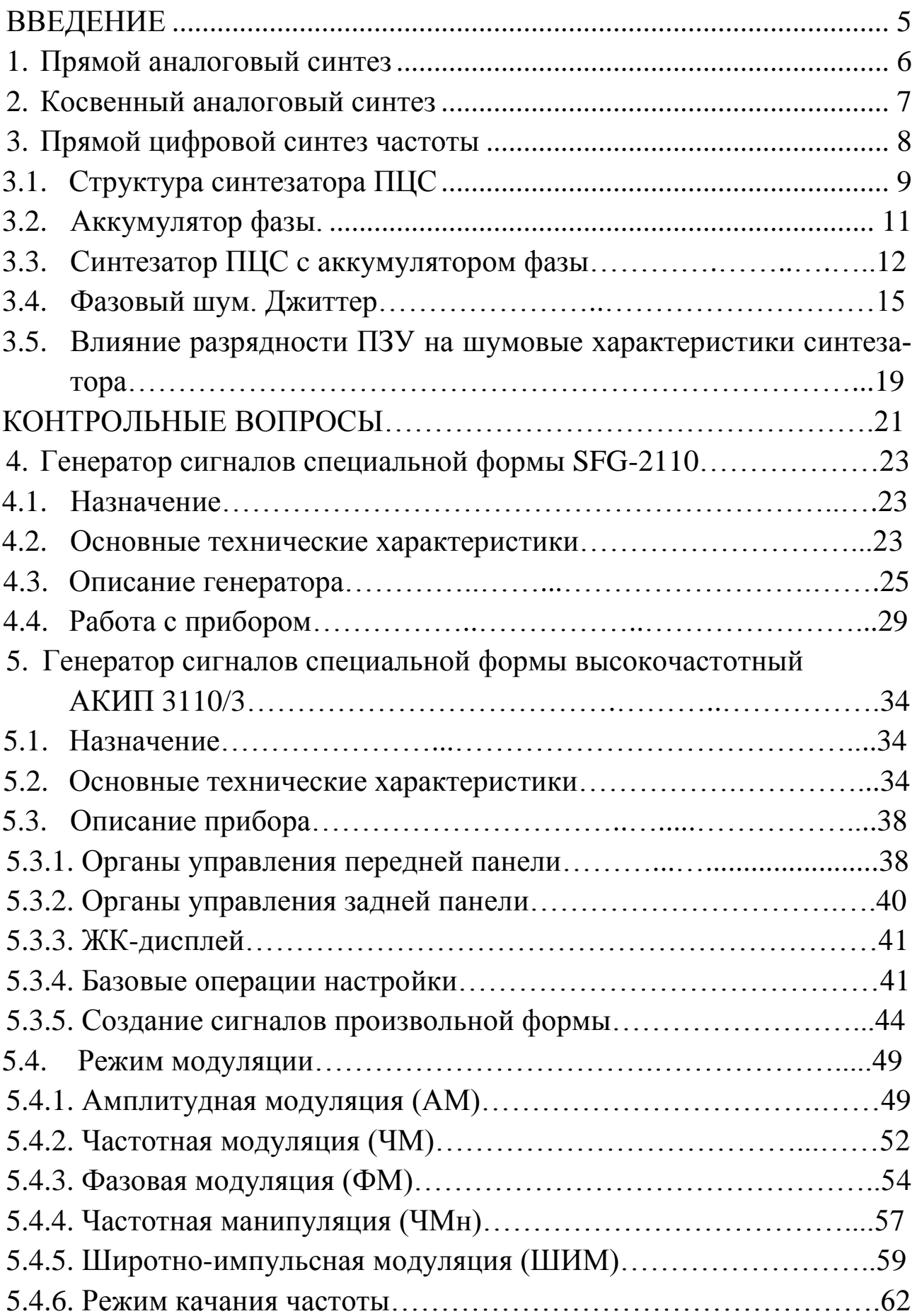

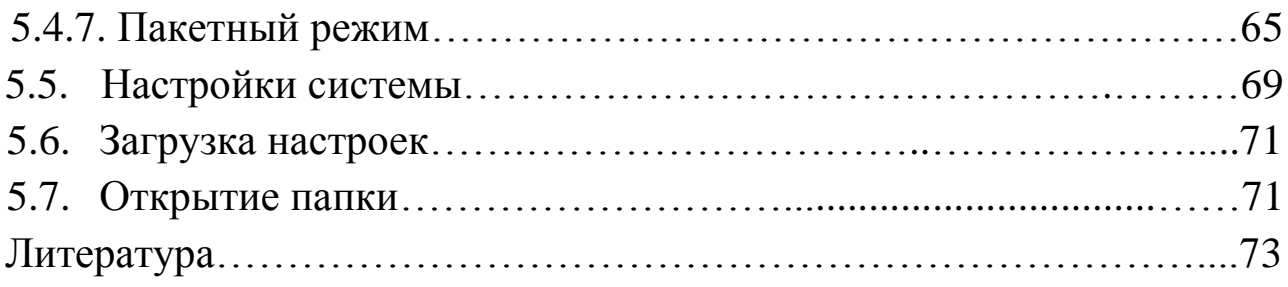

#### **ВВЕДЕНИЕ**

Термином «синтезатор частоты» обозначают электронное устройство, способное из колебания (чаще синусоидальной формы) опорной частоты получить один или несколько сигналов с другими частотами, отличными от опорной частоты. Осуществлять синтез можно либо некогерентным, либо когерентным методом [1, 2].

Некогерентный метод состоит в том, что несколько колебаний опорных частот от независимых источников, используются для получения большого количества колебаний на выходе синтезатора с частотами, отличными от частот опорных колебаний. Метод получил название

• «прямой аналоговый синтез частоты».

Когерентный метод предполагает наличие только одного источника опорного колебания, из которого при помощи различных приемов, получают на выходе синтезатора большое количество колебаний с частотами, отличными от частоты опорного колебания. При этом различают:

- косвенный аналоговый синтез на основе фазовой подстройки частоты (ФАПЧ) или (Phase Locked Loop - PLL) когда выходной сигнал получается с помощью генератора управляемого напряжением (ГУН) или (Voltage Controlled Oscillator - VCO), который охвачен петлей фазовой автоподстройки;
- прямой цифровой синтез (ПЦС) или (Direct Digital Synthesis -DDS), когда выходной сигнал синтезируется цифровыми методами:
- гибридный метод, представляющий собой комбинацию методов, описанных выше.

Каждый из этих методов синтеза частот имеет преимущества и недостатки. Поэтому для каждого конкретного приложения нужно делать выбор, основанный на наиболее приемлемой комбинации компромиссов.

5

К основным параметрам, характеризующим качество выходного сигнала синтезатора частоты, независимо от его принципа действия, относят:

- стабильность частоты;  $\bullet$
- чистота спектра (уровень побочных гармоник и уровень шума);
- диапазон перестройки по частоте;
- скорость перестройки по частоте;
- частотное разрешение;
- возможность осуществления различных видов модуляции;

неразрывность фазы выходного сигнала при перестройке. Рассмотрим суть упомянутых методов синтеза частоты.

#### **1. Прямой аналоговый синтез частоты**

Как уже говорилось, данный метод является некогерентным. Это означает, что фаза выходного сигнала и фазы колебаний опорных ге-

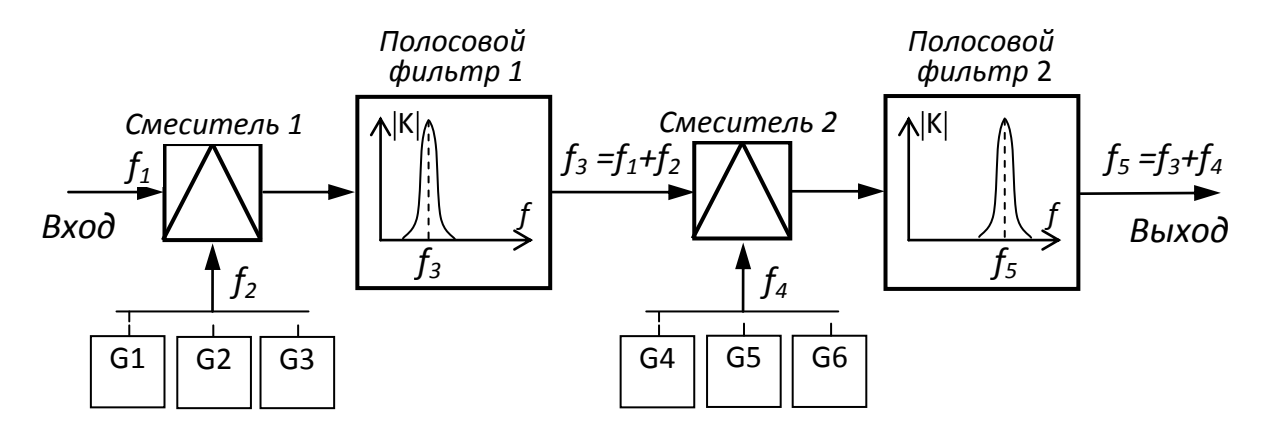

Рис. 1.1. Структурная схема прямого аналогового синтезатора.

нераторов находятся в случайном, а не в дробно-рациональном соотношении. Структурная схема синтезатора прямого аналогового синтеза показана на рис. 1.1. Этот метод называют прямым, поскольку отсутствует процесс коррекции ошибки [1]. В этом случае качество выходного сигнала напрямую связано с качеством опорного сигнала и может быть высоким: уровень фазового шума мал, а скорость перестройки по частоте определяется скоростью срабатывания переключателя и может быть очень большой. Кроме того, поскольку генераторы не выключаются при переходе с одной частоты на другую, то в

любой момент можно вернуться на предыдущую частоту и продолжать работу в той же фазе, как и в том случае, если бы перехода не было вообще. Этот эффект называют «фазовой памятью». Для перестройки по частоте используется переключаемый банк опорных генераторов (на рис. 1.1 это  $G_1 - G_6$ ). Однако метод приемлем для радиостанций с небольшим количеством каналов. Поэтому для обеспечения широких возможностей по перестройке частоты требуется много опорных генераторов, что является весьма дорогостоящим решением

#### 2. Косвенный аналоговый синтез частоты

Как было сказано выше, этот метод синтеза относится к когерентным методам и использует принцип сравнения частоты выходного сигнала с сигналом опорного генератора. Источником выходного сигнала, в этом случае, служит генератор, управляемый напряжением (ГУН) или (VCO) в англоязычной аббревиатуре. Структурная схема такого синтезатора показана на рис. 2.1. Он представляет собой устройство замкнутого типа с отрицательной обратной связью, в котором непрерывно сравниваются два сигнала с частотами  $f_{c1}$  и  $f_{c2}$ . Сигнал с частотой  $f_{cI}$  получен делением сигнала опорного генератора  $f_{clk}$ на N. Сигнал с частотой  $f_{c2}$  получен делением частоты выходного сигнала ГУН  $f_{out}$  на М. При отклонении частоты  $f_{c2}$  от частоты  $f_{c1}$  фазовый детектор вырабатывает сигнал ошибки с обратным знаком, который после фильтрации поступает на ГУН и восстанавливает

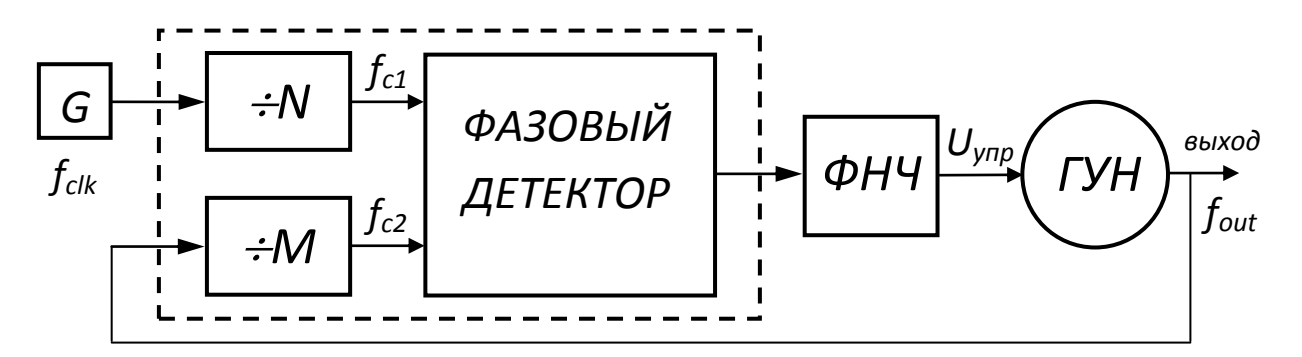

Рис. 2.1. Структурная схема синтезатора частоты на основе ФАПЧ. равенство  $f_{c1} = f_{c2}$ .

Делители имеют целочисленные коэффициенты деления, поэтому шаг сетки определяется частотой сравнения. Другими словами, синтезатор умножает частоту опорного генератора в N/M раз. Коэффициенты деления N и M могут задаваться микроконтроллером, хотя на практике изменяют только М, поскольку это не влечет за собой изменение частоты сравнения.

К недостаткам синтезатора следует отнести сравнительно высокий уровень фазовых шумов, источником которых является фазовый детектор, а также невозможность быстрого переключения частоты.

#### 3. Прямой цифровой синтез частоты

Еще пример когерентного метода синтеза частоты - прямой цифровой синтез (ПЦС) или в англоязычной аббревиатуре (Direct Digital Synthesis - DDS) – относительно новый метод синтеза частоты, появившийся в начале 70-х годов прошлого века [1-4]. Данный метод обладает несомненными достоинствами. Во-первых, он позволяет решать две задачи - генерация сигналов специальной и произвольной формы и синтез гармонических сигналов множественных частот с высокой точностью и стабильностью из одного или нескольких опорных колебаний. Во-вторых, он уникален своей цифровой определенностью, то есть частота, амплитуда и фаза сигнала точно известны и подконтрольны в любой момент времени. В-третьих, устройства ПЦС не подвержены температурному дрейфу и старению. Единственным элементом, который обладает свойственным аналоговым устройствам нестабильностям, является ЦАП.

Подчеркнем основные преимущества ПЦС перед другими метолами синтеза:

- Цифровое управление частотой и фазой выходного сигнала;
- Высокое разрешение по частоте и фазе;
- Быстрый переход на другую частоту (фазу), перестройка по частоте без разрыва фазы, без выбросов и других аномалий, связанных с переходными процессами;
- Архитектура, основанная на ПЦС, ввиду очень малого шага перестройки по частоте, исключает необходимость примене-

ния точной подстройки опорной частоты, а также обеспечивает возможность параметрической температурной компенсации:

• Цифровой интерфейс легко позволяет реализовать микроконтроллерное управление.

Синтезаторы частоты в аппаратуре связи являются ядром системы настройки и определяют ее основные технические характеристики. Как по техническим, так и экономическим показателям синтезатор ПЦС удовлетворяет большинству требований, которые предъявляются к синтезаторам частоты, обеспечивая высокую степень интеграции, возможность программного управления и малые габариты.

В настоящее время синтезатор ПЦС выпускается в интегральном виде с использованием субмикронной CMOS-технологии, 3-х вольтовой логики и миниатюрных корпусов, причем многие параметры синтезатора ПЦС программно-управляемые.

Однако с процессом дискретизации и цифро-аналогового преобразования, которые имеют место в ПЦС, связаны и некоторые ограничения:

- Максимальная выходная частота не может быть больше половины тактовой частоты (на практике она еще меньше);
- Побочные гармоники на выходе синтезатора ПЦС могут иметь уровень больший, чем у других методов синтеза. Спектральная чистота выходного сигнала сильно зависит от качества ЦАП;
- Потребляемая синтезатором ПЦС мощность прямо пропорциональна тактовой частоте и может достигать сотен милливатт. При больших тактовых частотах синтезаторы ПЦС могут оказаться непригодными для устройств с батарейным питанием.

### 3.1. Структура синтезатора ПЦС

Рассмотрим структуру и принцип действия синтезатора ПЦС на примере конкретной задачи - синтеза сигнала синусоидальной фор-MЫ.

Для получения синусоидального сигнала на вход ЦАП необходимо подать последовательность отсчетов функции  $y = \sin x$ , следующих с частотой дискретизации  $f_{cik}$ . Закон изменения функции  $y = sinx$  во времени сложен и цифровыми методами просто не реализуется. Поэтому наиболее подходящим методом формирования отсчетов функции y = sinx является табличный метод. Перекодировочная таблица (Look Up Table) размещается в ПЗУ. Код, который подается на адресные входы ПЗУ, является аргументом функции  $y = \sin x$ , а выходной код ПЗУ равен значению функции для данного аргумента. Аргумент функции  $y = \sin x$ , или текущая фаза, в отличие от значения функции, меняется во времени линейно.

Простейший синтезатор ПЦС, функциональная схема которого показана на рис. 3.1, работает следующим образом. Двоичный счетчик

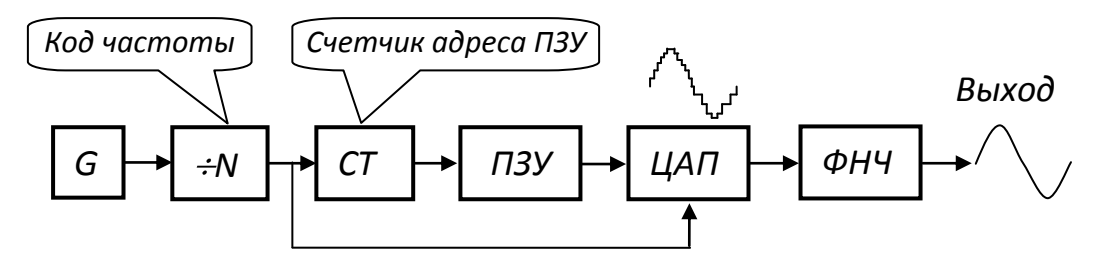

Рис. 3.1. Функциональная схема простейшего синтезатора DDS.

формирует адрес для ПЗУ, по которому записана таблица одного периода функции  $y = \sin x$ . Отсчеты с выхода с ПЗУ поступают на ЦАП, который формирует на выходе синусоидальный сигнал. Выходное напряжение ЦАП меняется ступенчато (квантами), поэтому для подавления гармоник тактовой частоты  $f_{ck}$  необходим фильтр нижних частот (ФНЧ). После фильтрации сигнал поступает на выход синтезатора. Для перестройки частоты выходного сигнала используется делитель частоты с переменным коэффициентом деления, на вход которого поступает тактовый сигнал с опорного генератора.

Основным недостатком синтезатора, показанного на рис. 3.1 является неудовлетворительная способность к перестройке по частоте. Действительно, поскольку тактовая частота делится в целое число раз, то шаг перестройки будет переменным. Чем меньше коэффициент деления, тем больше относительная величина шага. Этот шаг будет недопустимо грубым при малых коэффициентах деления. Кроме того, при перестройке частоты выходного сигнала меняется и частота дискретизации, что затрудняет фильтрацию выходного сигнала и приводит к неоптимальному использованию скоростных характеристик ЦАП.

#### 3.2. Аккумулятор фазы

Отмеченные недостатки можно устранить введением только одного изменения - достаточно адресный счетчик ПЗУ заменить накапливающим сумматором [4]. В качестве примера на рис. 3.2 показана схема четырехразрядного накапливающего сумматора (НС), который состоит из комбинационного сумматора SM (DD1) и регистра RG (DD2), запоминающего результат суммирования. Алгоритм работы

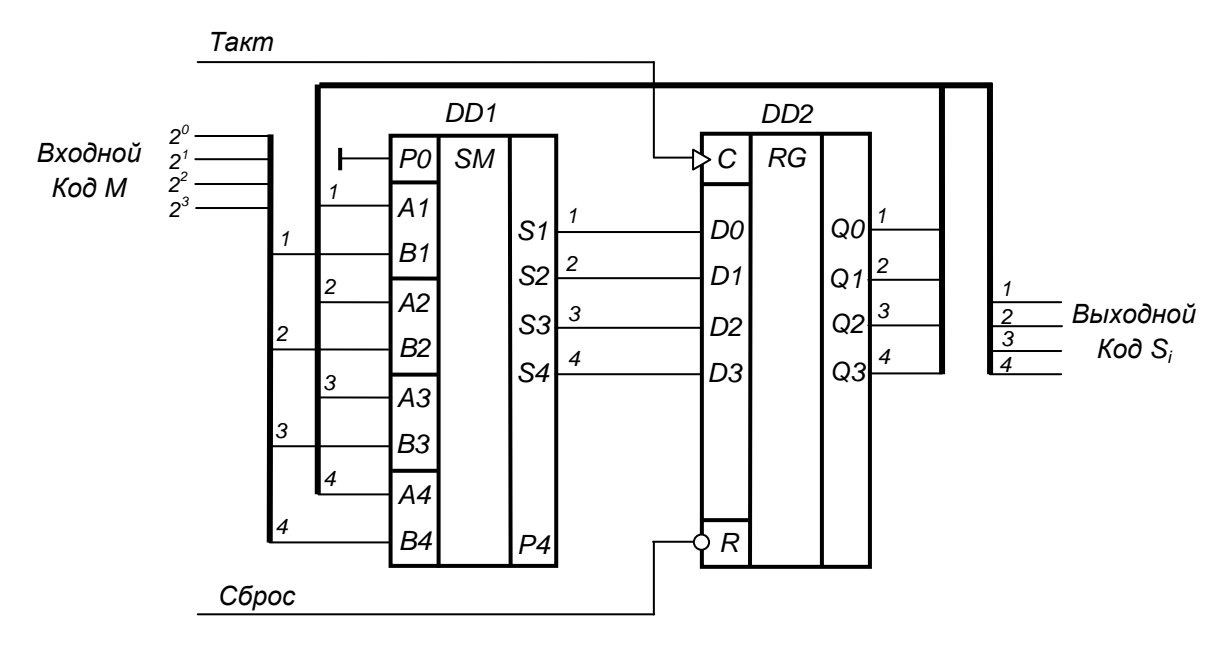

Рис. 3.2. Четырехразрядный накапливающий сумматор.

накапливающего сумматора описывается простым соотношением  $S_i$  =  $S_{i-1} + M$ , где  $S_i$  – результат суммирования в данном такте,  $S_{i-1}$  - результат суммирования в предыдущем такте, М - входной код. Другими словами, в каждом последующем такте работы устройства содержимое регистра получает приращение, задаваемое входным кодом.

Накапливающий сумматор называют *аккумулятором фазы*, поскольку его выходной код является кодом мгновенной фазы выходного сигнала. Постоянное приращение, вносимое в текущее значение содержимого аккумулятора фазы, представляет собой приращение или «шаг» фазы  $\Delta\varphi$  за один такт работы устройства. Чем быстрее изменяется фаза во времени, тем больше частота генерируемого сигнала. Действительно, если  $\Delta \varphi = 1$  LSB (LSB - least significant bit – наименьший значащий разряд), то поведение накапливающего сумматора ничем не отличается от поведения двоичного счетчика. Но если приращение фазы будет равно, например, трем, то код фазы будет изменяться втрое быстрее, рис. 3.3. Из рисунка, на котором приращение  $\phi$ азы  $\Delta\phi$  обозначено через приращение номера отсчета  $\Delta i$  видно, что

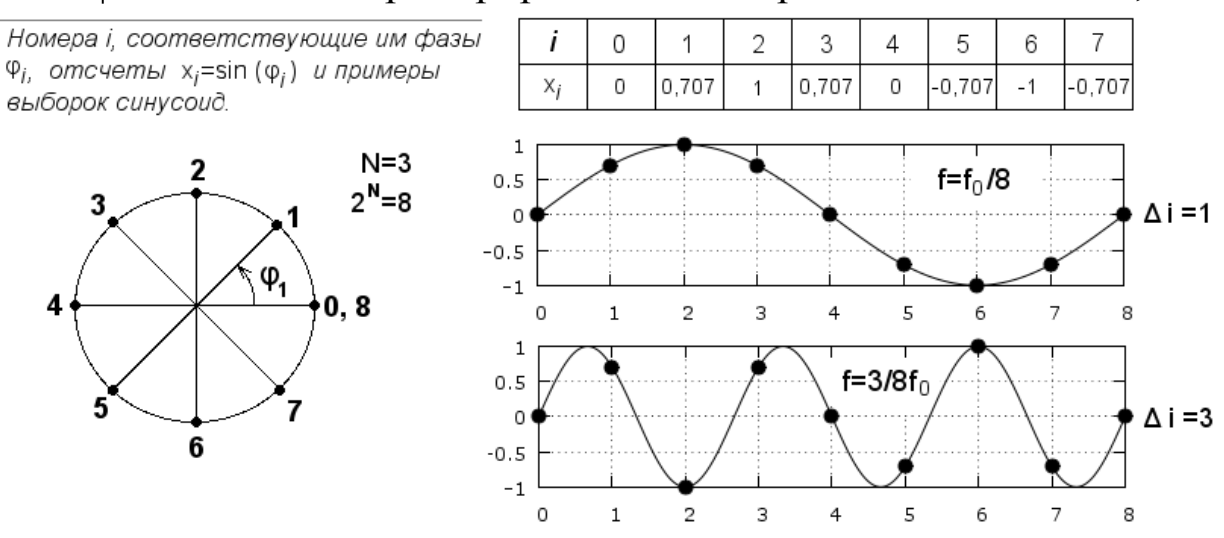

Рис. 3.3. Иллюстрация зависимости синтезируемой частоты от значения шага фазы.

при увеличении  $\Delta \phi = \Delta i$  в три раза, скорость изменения мгновенной фазы, т.е. синтезируемая частота, тоже увеличивается в три раза.

#### 3.3. Синтезатор ПЦС с аккумулятором фазы

Схема прямого цифрового сумматора аккумулятором фазы показана на рис. 3.4. Аккумулятор фазы синтезатора работает с периодическими переполнениями, обеспечивая арифметику по модулю  $2^n$ . Такое периодическое переполнение соответствует периодическому поведению функции sin с периодом 2 $\pi$ , рис. 3.3. Другими словами, частота переполнений аккумулятора фазы равна частоте выходного сигнала. Это частота определяется соотношением:

$$
f_{\text{boux}} = M f_0 / 2^n, \tag{3.1}
$$

где  $f_{\text{max}}$  – выходная частота,  $f_0$  – тактовая частота,  $M$  – код частоты (входной код), *n* – разрядность аккумулятора фазы.

По существу, тактовая частота испытывает деление на некоторое число, которое определяется кодом частоты и разрядностью аккумулятора фазы. При этом шаг перестройки частоты не зависит от ее значения и равен

$$
\Delta f_{\text{boux}} = f_0 / 2^n. \tag{3.2}
$$

Из этого соотношения следует еще одно уникальное свойство синтезатора частоты на основе накапливающего сумматора: если увеличить разрядность *n*, то уменьшится шаг перестройки частоты. Причем особых ограничений здесь нет. Например, если разрядность накапливающего сумматора 32 бита, а тактовая частота составляет 50 МГц, то частотное разрешение составит порядка 0,01 Гц!

Таким образом, в ПЦС аккумулятор фазы формирует последова-

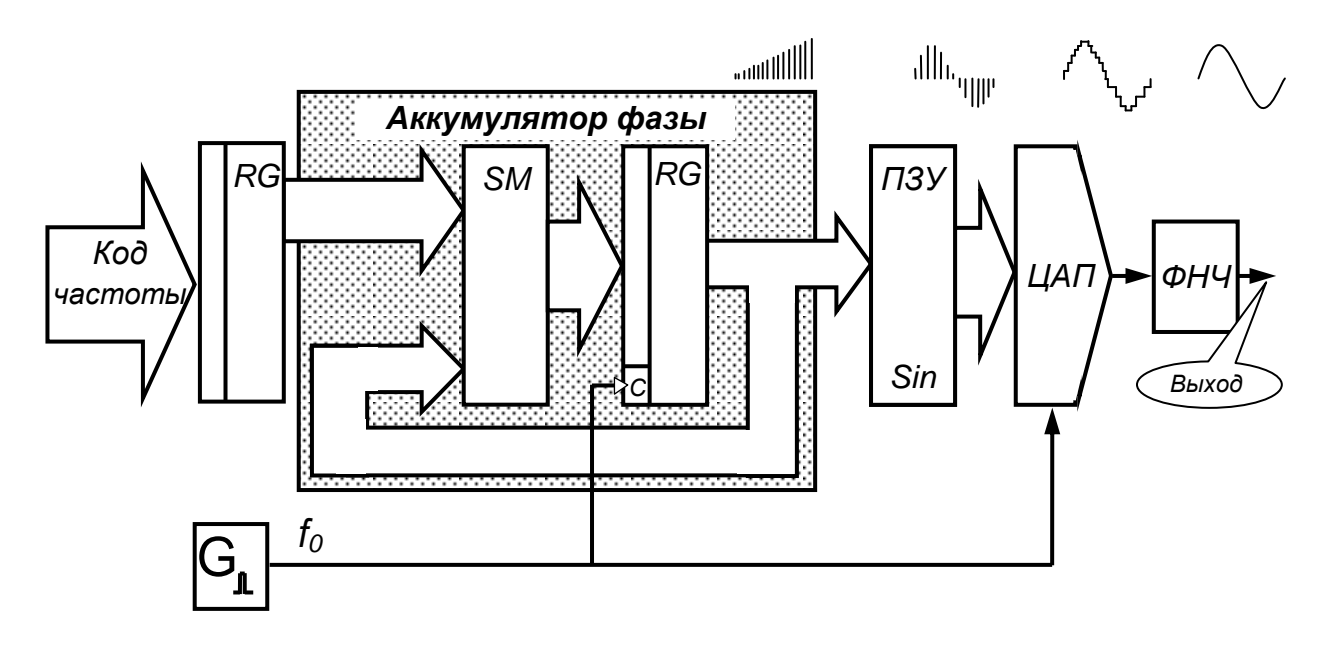

Рис. 3.4. Прямой цифровой синтезатор с аккумулятором фазы.

тельность кодов мгновенной фазы сигнала, которая изменяется линейно, что символически показано на рис. 3.4 последовательностью черточек с растущей линейно амплитудой. Скорость изменения фазы задается кодом частоты на входе аккумулятора фазы. Далее с помощью ПЗУ линейно изменяющаяся фаза преобразуется в изменяющиеся по синусоидальному закону отсчеты выходного сигнала. Эти отсчеты поступают на ЦАП, на выходе которого формируется «ступенчатый» синусоидальный сигнал. Как известно, «ступеньки» формируются гармониками тактовой частоты  $f_0$ , которые можно отфильтровать с помощью аналогового ФНЧ, и получить на выходе синусоилальный сигнал.

Выходной синусоидальный сигнал восстанавливается из отдельных отсчетов [4]. Целое число отсчетов на период укладывается лишь в частном случае (рис. 3.5а). В большинстве случаев это не так, и на каждом новом периоде сигнала отсчеты лежат в новых местах (рис. 3.56). Это связано со следующей особенностью накапливающего сумматора. Как уже говорилось, когда выходной код достигает максимальной величины (становится больше  $2^n$ , где *n* - количество разрядов регистра), происходит переполнение схемы и возобновление ее работы с минимальных значений кода. Однако совсем не обязательно в следующем цикле работы будут повторены те же значения кода, что

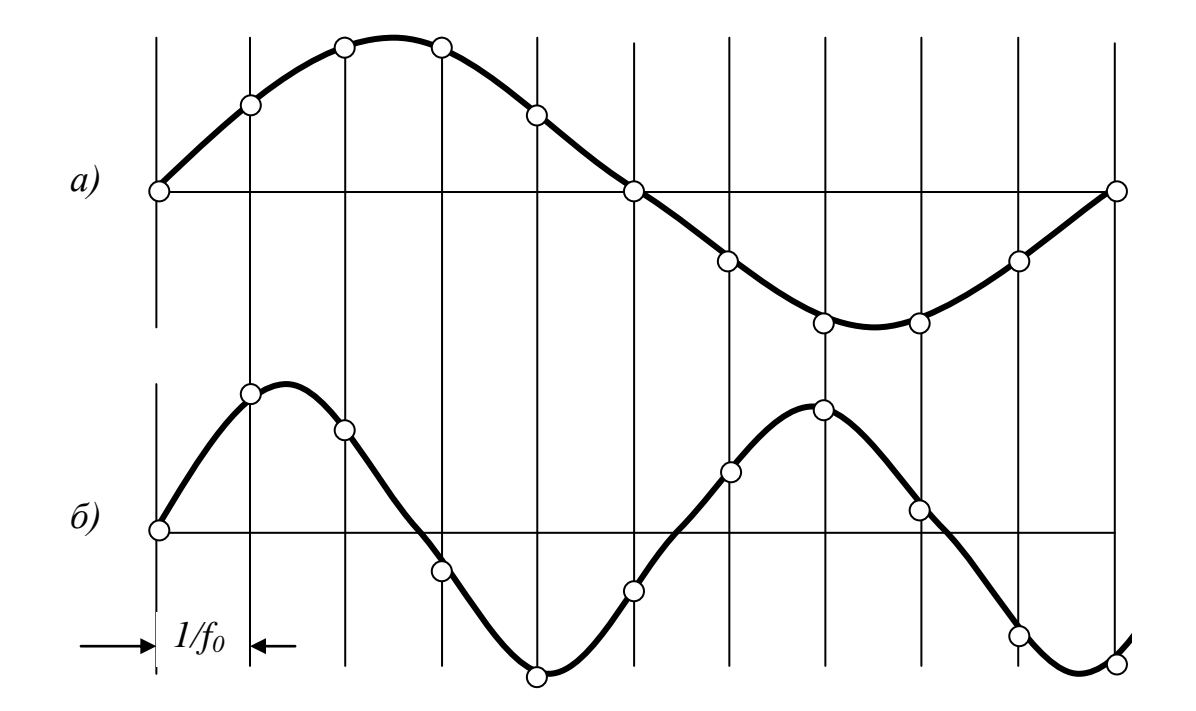

Рис. 3.5. Положения выборок выходного сигнала для разных частот: целое число выборок на период (а) и произвольное число выборок на период (б).

и в предыдущем. Например, пусть  $n = 4$ , то есть максимальное число на выходе регистра равно 1111 в двоичном коде или 15 в десятичном коде. Пусть входной код равен 3. Тогда после начального сброса регистра выходной код будет нарастать как 0, 3, 6, 9, 12, 15, 2, 5, 8, 11, 14, 1, 4, .... Это происходит потому, что суммирование чисел 15 и 3 дает в двоичном коде число 10010. Но, так как разрядность равна 4, то у нас получится число 0010 или 2. Точно также при суммировании 14 и 3 получим 10001 или 1.

Картина периодически повторяется, но период повторения может быть самым разным. Он зависит от кода частоты, разрядности аккумулятора фазы и от разрядности используемого кода фазы. В любом случае с равным успехом из последовательности отсчетов будет восстановлен сигнал синусоидальной формы.

Важнейшей характеристикой синтезатора является стабильность синтезируемой частоты. Рассмотрим подробнее этот вопрос.

#### 3.4. Фазовый шум. Джиттер

Фазовый шум - это один из важнейших критериев оценки стабильности частоты любого источника сигнала [5, 6]. Стабильность (или, наоборот, нестабильность) частоты генератора является количественным показателем того, насколько точно данный генератор может воспроизводить одну и ту же частоту выходного сигнала в заданном временном интервале. Стабильность принято характеризовать параметром, называемым относительной нестабильностью частоты отношение изменения частоты  $\Delta f$  к ее номинальному значению  $f_0$  $\delta_f = \Delta f/f_0$ . Относительную нестабильность частоты измеряют в миллионных долях номинальной частоты – *ppm* (part per million),  $1$  ppm =  $10^{-6}$ .

Различают нестабильность долговременную и нестабильность кратковременную. Они имеют разную физическую природу. Долговременная нестабильность характеризует флуктуации частоты, которые происходят в течение длительного интервала времени день, месяц, год. Кратковременная нестабильность - это относительные изменения частоты  $\delta_f$  за интервал времени менее секунды.

Для математического описания напряжения электрического тока, изменяющегося по закону идеального гармонического сигнала, можно воспользоваться его тригонометрической формой

$$
U(t) = U_c \cos(2\pi f_c t + \Phi_{0c}). \tag{3.3}
$$

Здесь  $U_c$  – амплитуда сигнала,  $f_c$  – частота сигнала,  $\Phi_{0c}$  – начальная фаза, а  $2\pi f_c t$  – величина, описывающая линейное приращение фазы. Но при описании реального сигнала необходимо учитывать и флуктуации амплитуды и флуктуации фазы, к которым, в конечном итоге, сводятся флуктуации частоты. Поэтому модель реального сигнала правильнее записать в виде

$$
U(t) = E(t) \cos[2\pi f_c t + \Phi(t)].
$$
\n(3.4)

Здесь  $E(t) = E_0 + \Delta E(t)$ ,  $\Delta E(t) - \phi$ луктуации амплитуды, а  $\Phi(t) = \Phi_{0c}$ +  $\Delta\Phi(t)$ , где  $\Delta\Phi(t)$  – флуктуации фазы. Иллюстрация влияния флуктуаций на спектральные характеристики сигнала показана на рис. 3.6. Видно, что флуктуации фазы  $\Delta\Phi(t)$  («размытость» колебания) вызывают сильное уширение спектра, приводящее к уменьшению стабильности синтезируемого колебания.

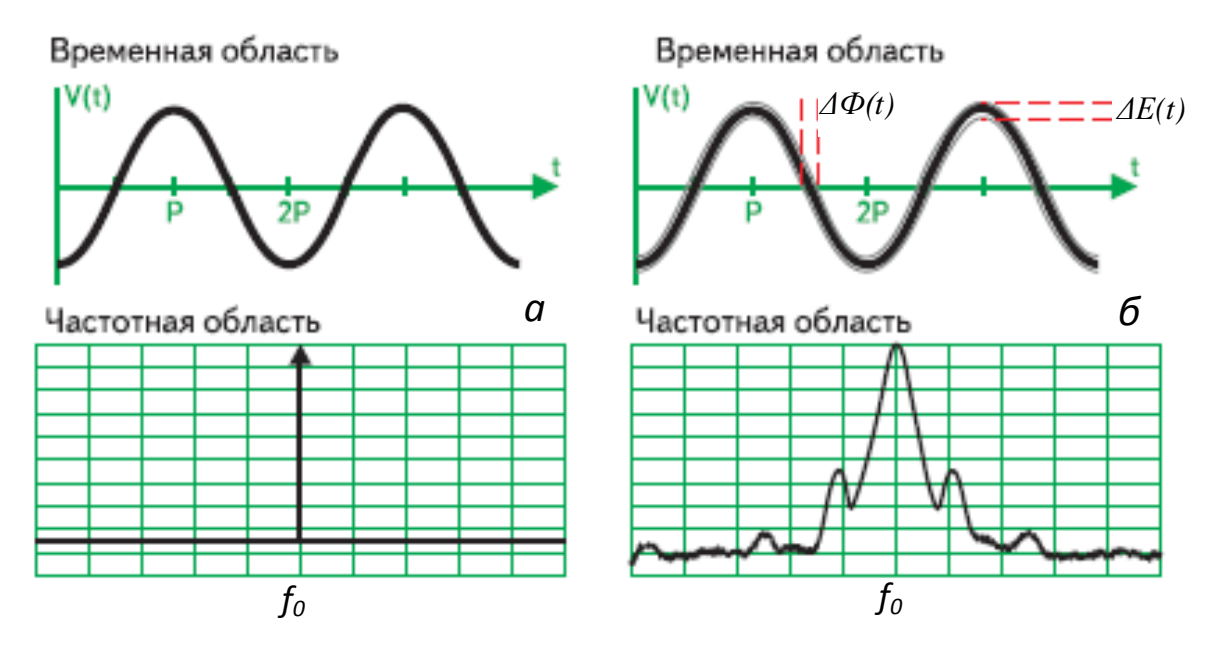

Рис. 3.6. Сигналы во временной и частотной областях: а) идеальный гармонический сигнал  $U(t) = U_0 \cos(2\pi f_0 t + \Phi_0)$ , б) реальный синусоидальный сигнал  $U(t) = E(t) \cos[2\pi f_0 t + \Phi(t)].$ 

Различают два типа фазовых флуктуаций - детерминированные и стохастические.

- Детерминированные флуктуации вызваны сигналами с частотами, отличными от  $f_0$ . Эти сигналы могут быть четко соотнесены с определенными факторами применительно к данному источнику сигнала, например, пульсации напряжения питания, сигнал, возникающий вследствие механических вибраций, комбинационные продукты смешения и т.д.
- Стохастические флуктуации имеют случайную природу, и именно их называют фазовым шумом.

Причиной флуктуаций является тепловой шум, дробовый шум и фликкер - шум в полупроводниковых элементах.

Тепловой шум — равновесный шум, обусловленный тепловым движением носителей заряда в проводнике, в результате чего на концах проводника возникает флуктуирующая разность потенциалов.

**Дробовый шум** – шум, обусловленный дискретной природой электрического тока.

**Фликкер-шум** (1/f шум) – шум, обусловленный протеканием тока под действием внешнего источника ЭДС (розовый шум). Спектральная мощность такого шума пропорциональна 1/f.

Количественной оценкой фазового шума, характеризующей кратковременную фазовую нестабильность частоты гетеродина за счет шумовых свойств, является спектральная плотность мощности (СПМ) фазовых флуктуаций  $S_{\varphi}$  в заданной полосе частот

$$
S_{\varphi}(f_m) = \left[\Delta \varphi^2_{\text{crs}}(f_m)\right] / \Delta f, \ \ \partial \text{S}_H / \Gamma \mu, \tag{3.5}
$$

где  $f_m$  – частота отстройки от несущей,  $\Delta \varphi_{c_{K3}}$  – среднеквадратическое значение флуктуации фазы и  $\Delta f$  – полоса частот, в которой оно измеряется,  $\partial E_H / \Gamma u$  – единица означающая уровень относительно амплитуды несущей.

Главным источником фазовых шумов является генератор тактового сигнала. Фазовый шум выходного сигнала синтезатора теоретичефазового ски меньше шума сигнала тактового генератора на  $20\lg(f_0/f_{\text{max}})$  дБ. Однако это улучшение ограничено свойствами микросхем, входящих в состав синтезатора (типовое значение составляет  $-130$  дБн/Гц при отстройке от основной частоты на 1 кГц).

Это минимально возможное значение фазового шума и называется «остаточный фазовый шум». Однако на практике не удается избежать ситуации, которая иллюстрирована рис. 3.7. Дело в том, что уровень фазового шума возрастает при умножении частоты тактового генера-

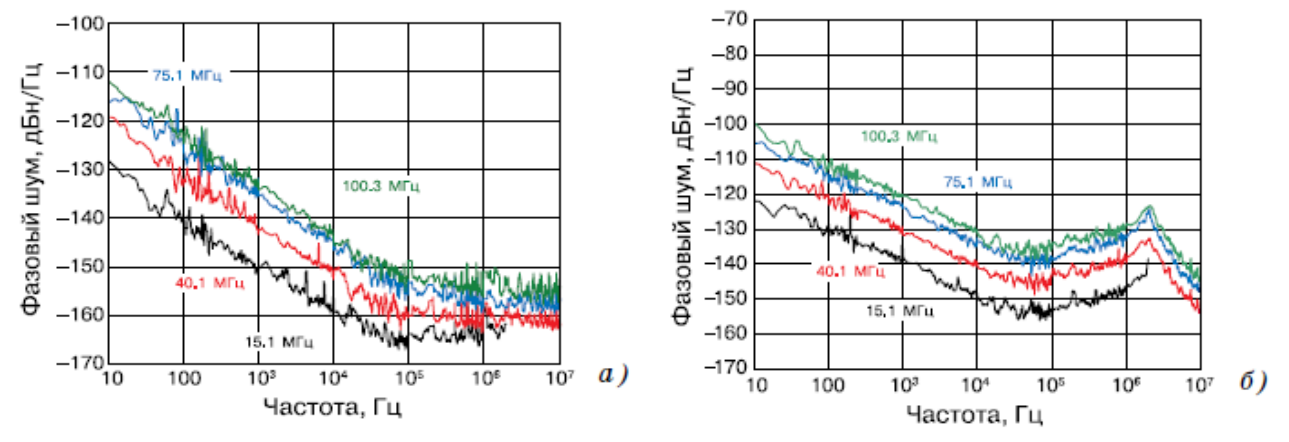

Рис. 3.7. Графики зависимости фазового шума от расстройки относительно тактовой частоты  $f_{ck} = 500$  MFu на частотах выходного сигнала 15,1; 40,1; 75,1 и 100,3 МГи без умножения тактовой частоты (а) и при ее умножении в 5 раз (б) для AD9958.

тора, которое необходимо в высокочастотных синтезаторах DDS. Например, в синтезаторах фирмы Analog Devices AD9852, AD9854 и АD9958 коэффициент умножения частоты может иметь значения от 4 до 20. Как видно из рис. 3.7, при умножении частоты тактового генератора в пять раз уровень шума увеличивается больше чем на 10 дБ.

Умножение тактовой частоты в 20 раз увеличивает уровень шума еще на 10 дБ.

В цифровых системах связи для оценки стабильности источников тактовой частоты чаще используется понятие джиттера  $\Delta \tau$ .

Джиттер — это отклонение по времени некоторого события (например, фронта импульса) от его идеального положения на временной оси.

Между джиттером во временной области и СПМ флуктуаций фазы существует следующая взаимосвязь (измеряется в секундах (СКЗ)):

$$
\Delta \tau = \frac{1}{2\pi f_0} \sqrt{\int_0^\infty S_\varphi f_m \, df}.
$$
\n(3.6)

#### 3.5. Влияние разрядности ПЗУ на шумовые характеристики синтезатор

Аккумуляторы фазы выпускаемых синтезаторов DDS имеют разрядность 28, 32 или 48 бит [7, 8]. Но только часть разрядов используется для адресации ПЗУ, в которое записана таблица синуса. Это вынужденная мера, связанная с необходимостью уменьшения объема ПЗУ. Если использовать, например, 32 бита адреса ПЗУ и десятиразрядное представление каждого отсчета, то понадобилось бы ПЗУ емкостью  $10.2^{32} = 42949672960 \approx 43$  Гбит. Поэтому для адресации ПЗУ используется только несколько старших разрядов кода, формируемого на выходе аккумулятора фазы. Усечение кода фазы выполняется по алгоритму, заложенному при проектировании синтезатора,

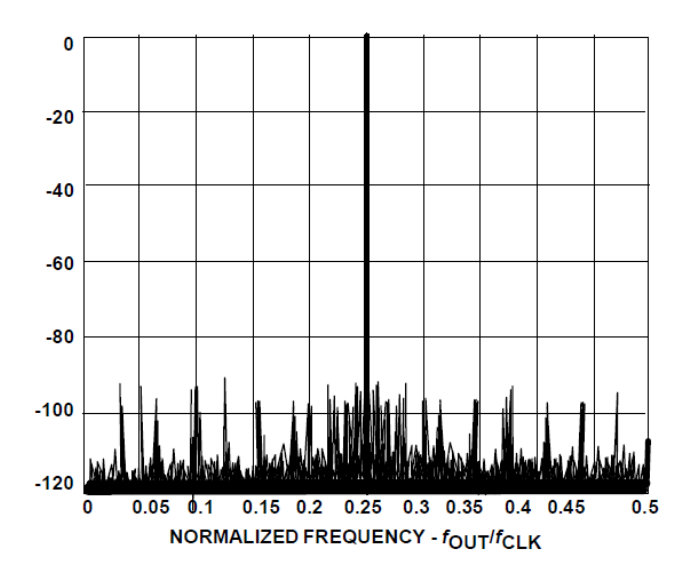

Рис. 3.8. Спектр выходного сигнала при усечении длины кода аккумулятора фазы до 15 бит.

и внешними сигналами изменить это алгоритм не-Отбрасывание возможно. младших разрядов кода адреса приводит к возникновению ошибки в представлении фазы. Как следствие, при преобразовании фазы в амплитуду выходного сигнала появляется погрешность. Эта погрешность периодической, является так как в зависимости от кода частоты одно и то же состояние аккумулятора

фазы повторяется чаще или реже. В результате в спектре выходного сигнала синтезатора появляются гармоники, вызванные усечением кода фазы, рис. 3.8. Значения их амплитуды и фазы зависят от разрядности аккумулятора фазы n, разрядности слова фазы после усечения  $n_{vc}$  и значения кода частоты М.

Максимальный уровень этих гармоник можно оценить, пользуясь соотношением  $U = -6.02n_{\text{vc}}$ , дБ. Например, при  $n_{\text{vc}} = 15$  максимальный уровень гармоник приблизительно равен - 90 дБ. Следует указать, что, наихудшим здесь является случай, когда в отбрасываемой части кода фазы старший бит равен 1, а все остальные - 0. Дополнительные гармоники в спектре будут отсутствовать при условии, что в отбрасываемой части кода все гармоники равны нулю.

Существует еще одно обстоятельство, ухудшающее спектральную чистоту выходного сигнала синтезатора. Дело в том, что ограниченное число разрядов ЦАП обуславливает ступенчатый характер выходного сигнала. Поэтому спектр этого сигнала содержит большое число высших гармоник рис. 3.9, огибающая амплитуд которых описывается функцией

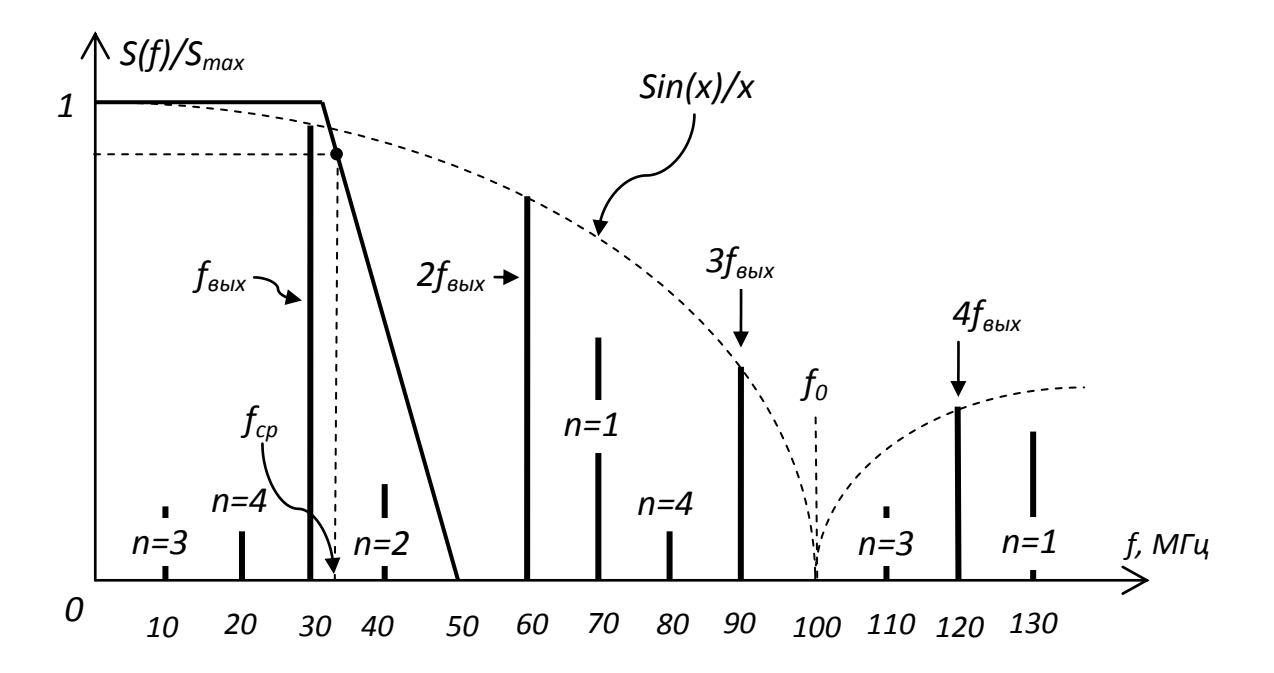

Рис. 3.9. Распределение гармоник в спектре выходного сигнала синтезатора DDS.

$$
A n f_{\text{out}} = \text{Sin}\left(\frac{\pi \cdot n f_{\text{out}}}{f_0}\right) / \left(\frac{\pi \cdot n f_{\text{out}}}{f_0}\right),\tag{3.7}
$$

где  $A(n f<sub>shx</sub>)$ - амплитуда n-ой гармоники сигнала на выходе ЦАП. Кроме того в спектре будут присутствовать и комбинационные гармоники вида  $f_n = f_0 \pm n f_{\text{max}}$  где  $n -$  номер гармоники выходного сигнала [3, 4]. Кроме того, согласно теореме Котельникова, максимальная частота синтезируемого сигнала не может быть больше половины тактовой частоты  $f_0$ . Вместе с тем, выходную частоту синтезатора желательно ограничить значением  $f_0/3$ , чтобы комбинационная составляющая с частотой ( $f_0$  -  $f_{\text{e}$ ых), имеющая самый большой уровень, находилась выше частоты Найквиста  $f_0/2$  и ее можно было подавить с помощью ФНЧ. Предположим, что тактовая частота  $f_0 = 100$  МГц. Тогда частота выходного сигнала  $f_{\text{max}} = 30$  МГц. Вторая гармоника выходного сигнала будет равна 2  $f_{\text{max}}$  = 60 МГц. В результате в спектре появится комбинационная (разностная) составляющая 40 МГц. Точно также третья гармоника даст  $100 - 90 = 10$  МГц. Четвертая - $120 - 100 = 20$  МГц. Все эти комбинационные частоты находятся в полосе пропускания выходного фильтра, то есть спектр выходного сигнала и спектр комбинационных составляющих перекрываются и разделить их с помощью ФНЧ невозможно, что иллюстрируется рисунком 3.9.

Рассмотренная выше структура ПЦС применяется во всех современных синтезаторах. Кроме того, в одном чипе объединяют быстродействующий ЦАП и собственно ПЦС, что позволяет получить, так называемый полный (интегрированный) ПЦС или Complete DDS. Конструкция и параметры генераторов ПЦС непрерывно совершенствуются и в настоящее время эти устройства занимают приоритетные положения в современных разработках систем связи.

#### КОНТРОЛЬНЫЕ ВОПРОСЫ

- 1. Почему прямой аналоговый синтез относят к некогерентным методам?
- 2. Какие параметры сигнала определяются некогерентностью метода?
- 3. Чем обусловлено качество выходного сигнала при прямом аналоговом синтезе?
- 4. В чем заключается когерентность метода косвенного аналогового синтеза?
- 5. Чем определяется качество выходного сигнала при косвенном аналоговом синтезе?
- 6. Чем определяется дискретность перестройки частоты при косвенном аналоговом синтезе?
- 7. Как сформулировать принципиальное отличие прямого цифрового синтеза от аналоговых методов?
- 8. В чем состоит принцип прямого цифрового синтеза?
- 9. Почему возникла необходимость использования аккумулятора фазы?
- 10. Чем определяется у синтезаторов DDS дискретность перестройки по частоте?
- 11. Чем определяется качество выходного сигнала синтезатора DDS?
- 12. Что такое фазовый шум и почему придают большое значение его уровню в выходном сигнале?
- 13. Каковы источники фазового шума в методе прямого цифрового синтеза?
- 14. Как у синтезаторов DDS осуществляется перестройка по частоте?
- 15. Почему при усечении слова кода адреса повышается уровень фазового шума?

### **4 ГЕНЕРАТОР СИГНАЛОВ СПЕЦИАЛЬНОЙ ФОРМЫ SFG-2110**

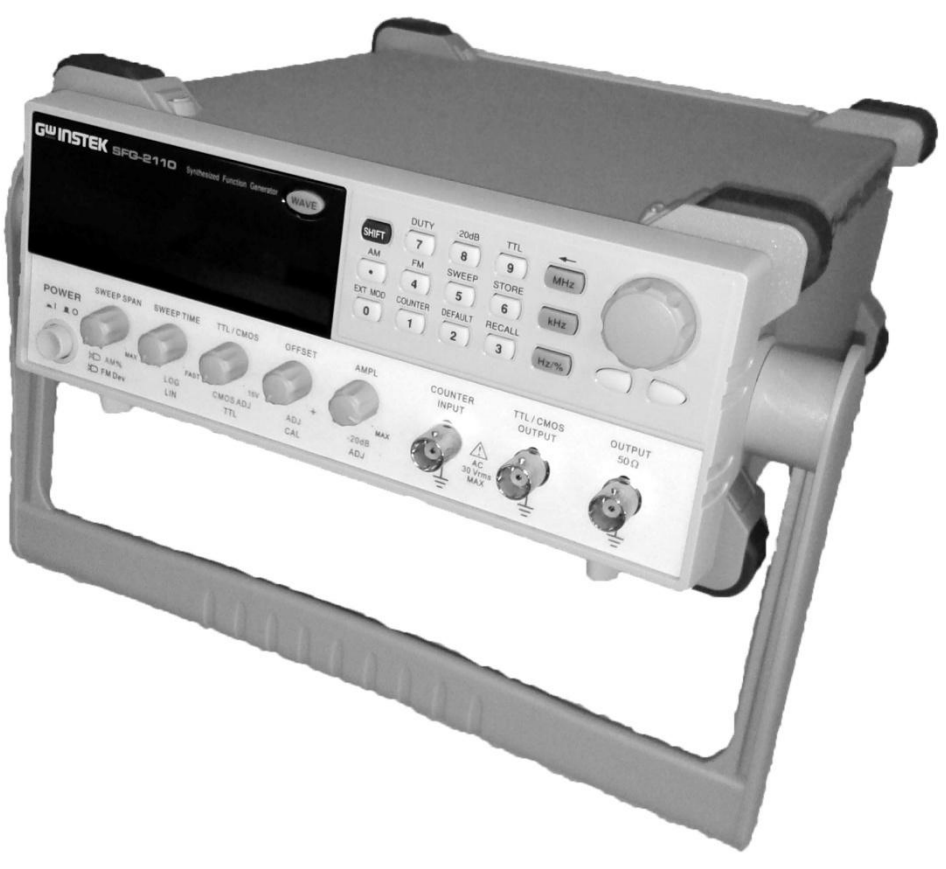

Рис. 4.1. Внешний вид генератора SFG-2110.

#### **4.1 Назначение**

Многофункциональный генератор сигналов SFG-2110, внешний вид которого показан на рис.4.1, предназначен для настройки радиоэлектронной аппаратуры различного назначения в широком частотном диапазоне — от 10<sup>-6</sup> до 1·10<sup>7</sup> Гц [8].

#### **4.2 Основные технические характеристики**

#### **4.2.1 Основные функциональные возможности генератора**

Генератор является устройством прямого цифрового синтеза и позволяет воспроизводить сигналы наиболее употребляемых форм [1]. Генератор имеет возможность модуляции параметров выходного сигнала, обеспечивает качание (свипирование по частоте) по линейному и логарифмическому законам, с настраиваемым временем, позволяет задавать напряжение смещения выходного сигнала. Прибор имеет встроенный частотомер с входом для внешнего измеряемого сигнала, вход для внешнего модулирующего сигнала, выход 50Ω основного сигнала, выход TTL/КМОП совместимых сигналов.

- Технология DDS прямой цифровой синтез.
- 9 разрядный цифровой дисплей.
- Стандартные формы сигналов: синус, меандр, треугольник, импульс, постоянное смещение.
- Режимы модуляции: АМ, ФМ, ЧМ.
- Режим свипирования (качания): линейное/ логарифмическое качание по частоте (ГКЧ) с возможностью установки глубины и времени качания.
- Встроенный 6-ти разрядный частотомер.
- Память на 10 настроек.

#### **4.2.2 Основные числовые параметры**

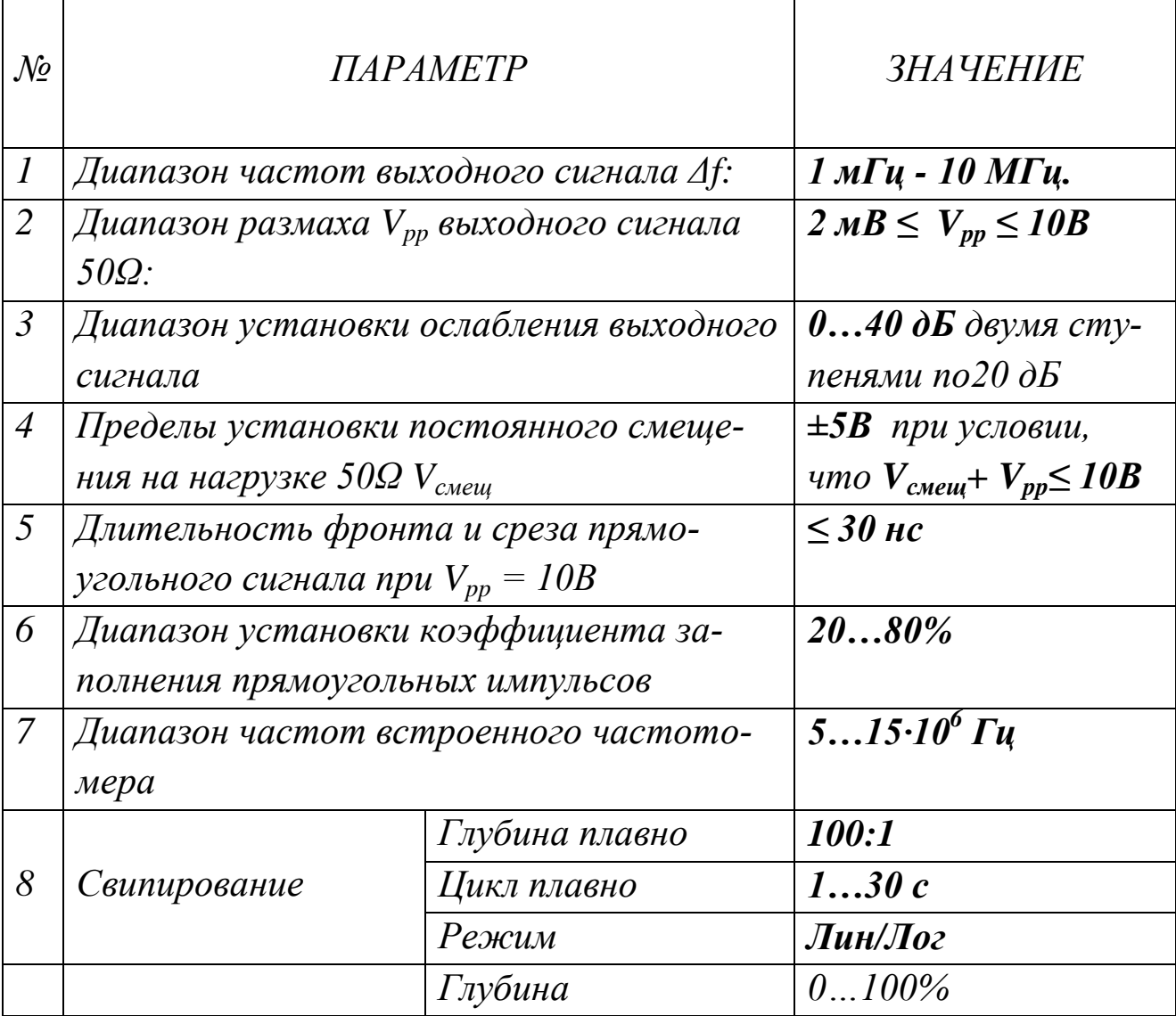

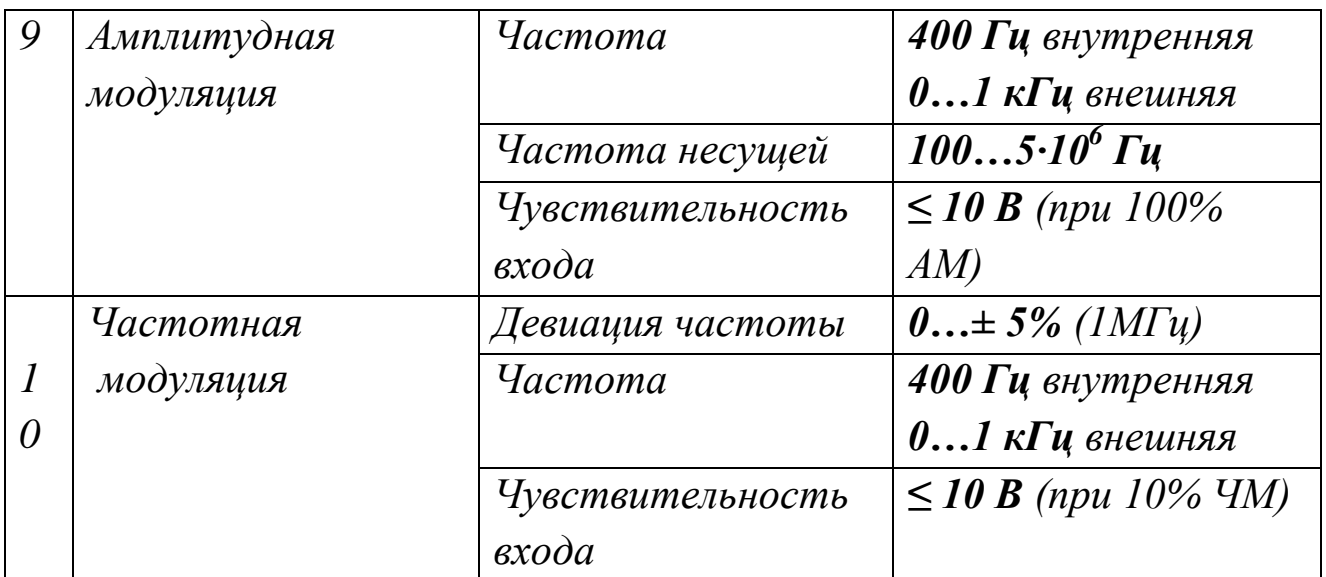

#### **4.3. Описание генератора**

#### **4.3.1 Органы управления передней панели**

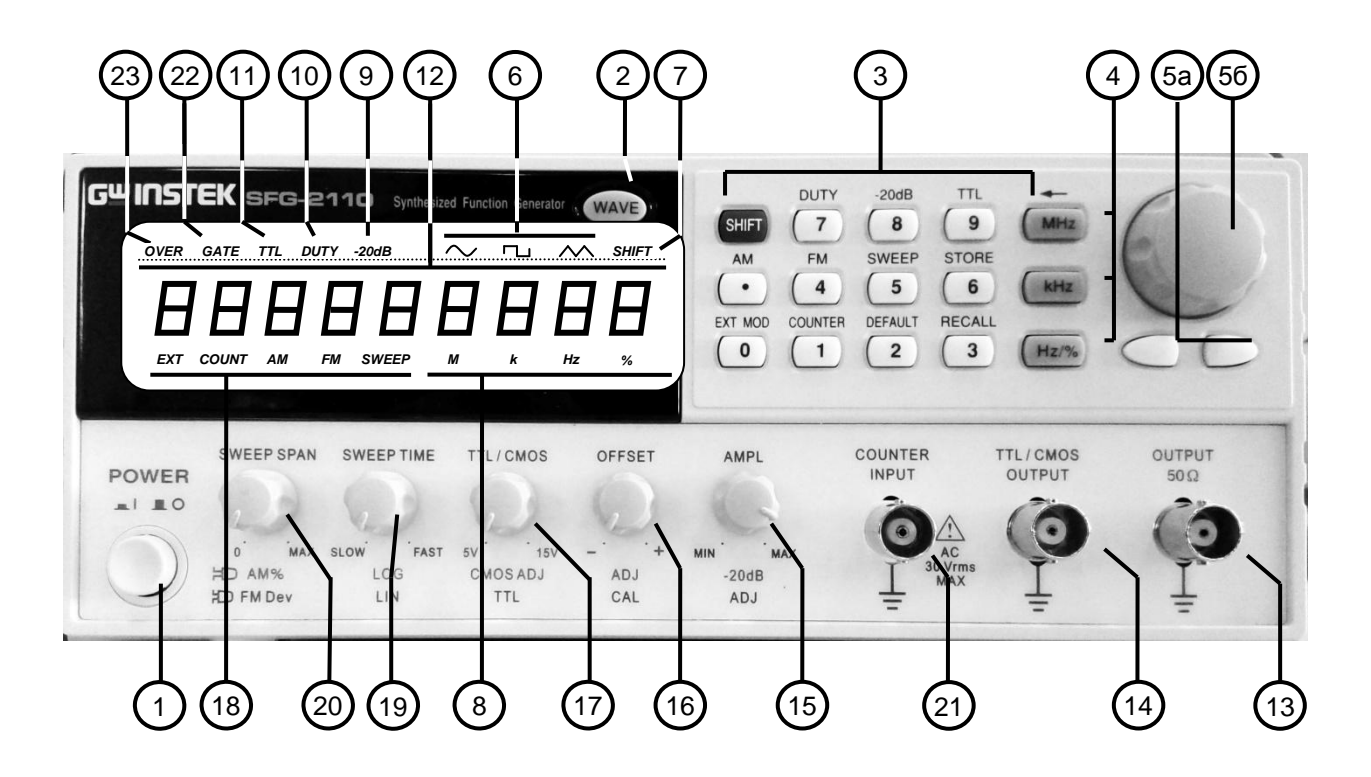

Рис. 4.2. Органы управления передней панели.

На рис. 4.2 показаны органы управления передней панели. Ниже перечислены их назначение и функции.

1) Кнопка «POWER» служит для включения питания и активации дисплея. Для выключения прибора нажать кнопку повторно.

2) Основная функциональная кнопка **«**WAVE» устанавливает в

циклическом режиме форму выходного сигнала генератора (синус, треугольник, меандр). Когда кнопка нажата, соответствующий индикатор формы сигнала отображается на дисплее.

3) Вспомогательные функциональные кнопки для ввода значений от 0 до 9. Для окончания ввода нажать кнопку требуемых единиц величин. Если нажата клавиша «SHIFT», то прибор будет выбирать вспомогательные функции, при этом подсвечивается индикатор клавиши «SHIFT».

4) Кнопки единиц используются для выбора соответствующих единиц и установки введенного значения частоты (МГц, кГц, Гц) или скважности в нормальном режиме.

5а) Кнопки выбора разряда числа, которое отображает значение установленной величины.

 5б) Регулятор для увеличения или уменьшения значения в выбранном разряде числа.

6) Индикаторы формы выходного сигнала на основном выходе и текущей выполняемой функции.

7) Индикатор вспомогательных функций подсвечивается при нажатии «SHIFT» и переходе прибора в режим выбора вспомогательных функций.

8) Индикатор размерности величины, отображаемой на дисплее.

9) Индикатор аттенюатора отображает включение аттенюатора - 20 дБ.

10) Индикатор скважности в режиме меандра отображает скважность импульсов на основном выходе.

11) Индикатор выхода «ТТЛ/КМОП» показывает текущий статус выхода.

12) Цифровой 9 разрядный дисплей отображает значения величин и информацию о частоте сигнала на основном выходе. Индикатор «DUTY» отображает значение скважности сигнала на основном выходе в режиме генерации меандра. Индикаторы «ЕХТ» и «COUNT» показывают, что работает режим измерения внешней частоты.

13) Разъем основного выхода.

14) Разъем выхода сигналов «ТТЛ/КМОП» для выхода

ТТЛ/КМОП совместимых сигналов. При нажатии клавиш «SHIFT+9» и утопленной ручке «ТТЛ/КМОП» (17), на разъеме будет ТТЛсигнал. Если отжать кнопки, то вращением ручки (17) можно настроить КМОП совместимый уровень выходного сигнала 5…15 В пик.

15) Регулятор амплитуды выходного сигнала «AMPL». Ручку «AMPL» повернуть по часовой стрелке для установки максимальной амплитуды и против часовой - для минимальной. Поднять ручку для включения добавочного ослабления 20 дБ.

16) Регулятор уровня постоянного смещения выходного сигнала «OFFSET». Ручку «OFFSET» поднять для выбора любого уровня смещения в пределах ± 5 В на нагрузке 50 Ом (вращение по часовой стрелке положительное смещение, против часовой - отрицательное).

17) Установка совместимых уровней сигнала. При нажатии «SHIFT+9» и утопленной ручке «TTL/CMOS», на выходе (14) будет ТТЛ-сигнал. Если отжать кнопки, то вращением ручки на выходе можно настроить КМОП совместимый уровень выходного сигнала 5- 15 В пик.

18) Индикаторы режима внешнего частотомера, модуляции и ГКЧ показывают текущий статус частотомера, ГКЧ или модуляции и текущие операции. Индикатор «АМ» показывает установку режима внутренней амплитудной модуляции, индикатор «FМ» - режим внутренней частотной модуляции, индикатор «SWEEP» режим линейного или логарифмического качания частоты, индикатор «COUNT» - показывает статус работы частотомера. Индикатор «ЕХТ» определяет, что задействован внешний источник для режимов частотомера, модуляции и ГКЧ.

19) Установка режима качания частоты. Ручку «SWEEP TIME» утопить для выбора линейного закона качания частоты и поднять для выбора логарифмического. Для установки максимального времени качания повернуть по часовой стрелке, для установки минимального против часовой.

20) Установка полосы качания, девиации и глубины модуляции. В режиме ГКЧ поворот ручки «SWEEP SPAN» по часовой стрелке устанавливает максимальную полосу качания, против часовой -

минимальную. В режиме модуляции поворот ручки по часовой стрелке устанавливает максимальную девиацию частоты или коэффициент амплитудной модуляции, против часовой - минимальную. Для выбора режима ЧМ необходимо утопить ручку, для АМ поднять.

21) Вход встроенного частотомера для измерения частоты внешнего сигнала. Параметры входа: 1 МОм//150 пФ.

22) «GATE» - индикатор времени счета частотомера в режиме измерения частоты внешнего сигнала. Индикатор мигает с интервалом времени счета, выбранного вращением ручки (5б): 0,01; 0,1; 1 или 10 секунд соответственно.

23) «OVER» - индикатор переполнения частотомера в режиме измерения частоты внешнего сигнала показывает, когда измеряемая частота превышает выбранный предел измерений. Для выхода из режима переполнения необходимо уменьшить время счета.

### **4.3.2. Органы управления задней панели**

На рис. 4.3 показаны органы управления задней панели. Ниже перечислены их назначение и функции.

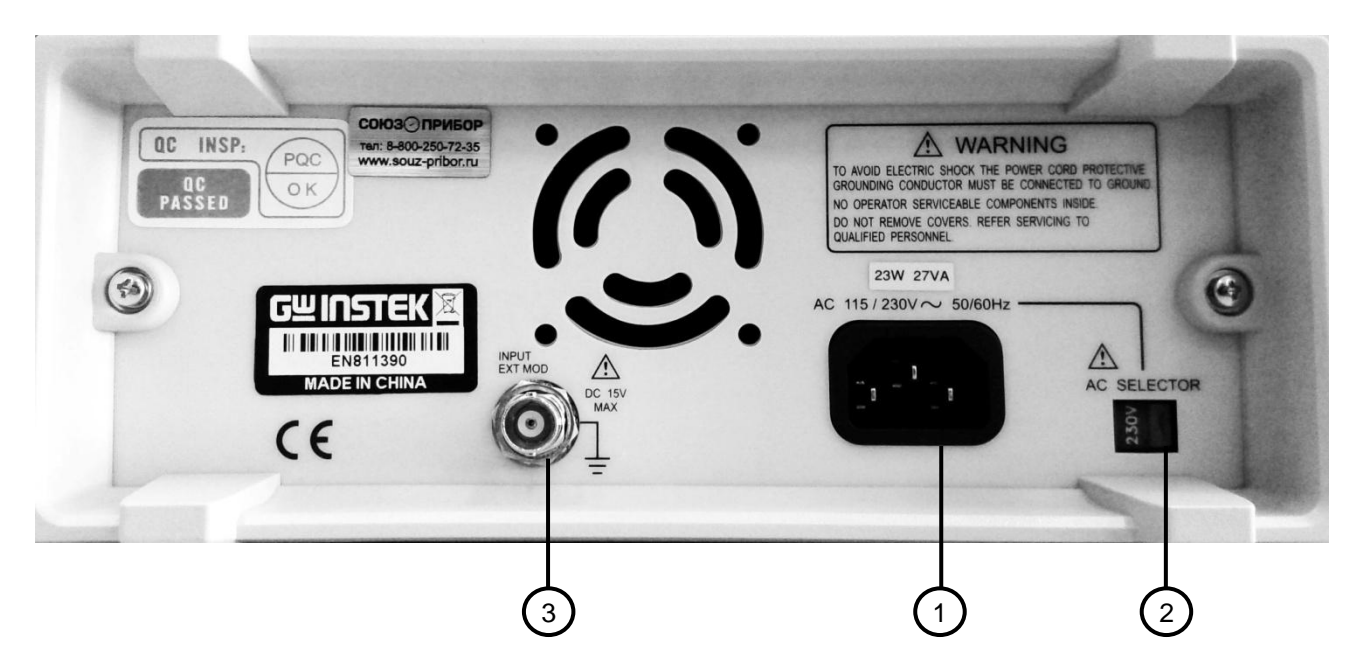

Рис. 4.3. Органы управления задней панели.

- 1. Разъем кабеля напряжения питания  $\sim$  220 B.
- 2. Переключатель напряжения питания 110 В/220 В.
- 3. Разъем для подключения внешнего сигнала модуляции.

Все радиочастотные разъемы на передней и задней панели генератора – разъемы типа BNC с волновым сопротивлением 50  $\Omega$ .

### **4.4. Работа с прибором**

### **4.4.1. Подготовка прибора к работе**

Соедините генератор с силовой сетью с помощью шнура питания и нажмите кнопку включения прибора. На дисплее высветится индикация всех режимов. Нажмите SНIFT + 1 для установки заводских настроек генератора.

### **4.4.2. Выбор формы выходного сигнала**

Нажать кнопку «WAVЕ» для выбора формы выходного сигнала. Форма сигнала будет изменяться каждый раз при нажатии на эту клавишу в следующем порядке: синус, меандр, треугольник. Индикатор (6) показывает выбранную форму выходного сигнала. Установите различную скважность (не 50%) в режиме меандра для получения импульсов разной длительности.

### **4.4.3. Установка частоты**

- o Проверьте, что дисплей (12) находится в режиме «DUТY OFF».
- o При помощи клавиатуры (3) наберите требуемое числовое значение частоты.
- o Кнопками (4) выберите требуемую единицу измерения для окончания ввода.
- o Дополнительно можно использовать клавиши (5а) и поворотный регулятор (5б) для настройки требуемой частоты.

### **4.4.4. Настройка амплитуды и ослабления**

- o Вращайте ручку (15) для получения необходимой амплитуды.
- o Если необходимо дополнительное ослабление выходного сигнала, поднимите ручку (15) для ввода ослабления 20 дБ или нажмите «SНIFT+8» для ввода дополнительного ослабления 20 дБ. При этом загорится индикатор (9).

### **4.4.5. Установка постоянного смещения**

o Поднимите ручку (16) для выбора уровня постоянного смещения в пределах -5...+50 В на нагрузке 50 Ом.

- o Поверните ручку *по часовой стрелке:* для установки положительного смещения, и *против часовой* - для отрицательного.
- o В любом случае, амплитуда основного сигнала в сумме с постоянным смещением ограничена диапазоном х20 В без нагрузки или х10 В на нагрузке 50 Ом. При превышении предела сигнал будет искажаться (обрезаться).

#### **4.4.6. Установка скважности**

- o Нажать SHIFT+7 для выбора режима установки скважности, при этом загорится индикатор (10).
- o ввести требуемое значение скважности и нажать клавишу единиц % для окончания ввода. - дополнительно можно использовать клавиши (5а) и поворотный регулятор для выбора требуемой скважности.

### **4.4.7. Статус выхода ТТЛ/КМОП**

В генераторе SFG-2110 предусмотрен совместимый ТТЛ/КМОП уровень на выходе (14). Частота ТТЛ/КМОП сигнала зависит от частоты на основном выходе. Если необходимо изменить частоту, то это производится в соответствии с (4.3).

- o Нажать SHIFT+9, загорится индикатор (11), показывающий, что активна функция ТТЛ и ТТЛ сигнал присутствует на выходе (14).
- o поднять ручку (17) для активации функции КМОП, при этом на выходе (14) появится КМОП сигнал. Для выбора требуемого уровня сигнала вращать ручку (14).

*Примечание:*

*1) Качество сигнала на основном выходе (синус и треугольник) ухудшается при включении функции «ТТЛ/КМОП». Если необходимо высокое качество основного сигнала эту функцию необходимо выключить.*

*2) Если выбран выходной сигнал меандр, то функция «ТТЛ/КМОП» будет всегда активна.*

### **4.4.8. Настройка сохранения профилей**

Кнопка сохранения используется для сохранения настроек прибора (частота и скважность) в памяти под номерами 0...9.

- $\circ$  Нажать SHIFT +6.
- o Набрать номер ячейки памяти, в которую сохраняется профиль.

#### **4.4.9. Настройка вызова профиля**

Кнопка вызова профиля вызывает настройки (частота и скважность), сохраненные в памяти прибора.

- o Нажать «SHIFT+3».
- o набрать номер ячейки памяти, из которой воспроизводится профиль.

#### **4.4.10. Клавиша «SHIFТ» и функциональные клавиши**

Клавиша «SHIFT» используется для включения вспомогательных функциональных клавиш, функции которых обозначены синими буквами. После нажатия данной клавиши загорается индикатор «SHIFT», при этом работоспособными остаются только клавиши, имеющие подписи синим цветом. Для реализации вспомогательной функции повторно нужно снова нажать «SHIFT».

- o SHIFT+2 вызывает заводские настройки прибора.
- o SHIFT+6 сохраняет настройки в память.
- o SHIFT+3 вызывает настройки из памяти.
- o SНIFT+7 включает режим установки скважности.
- o SHIFT+8 включает аттенюатор 20 дБ.
- o SНIFT+9 включает ТТЛ/КМОП сигнал на выходе (14).
- o SHIFT+. включает режим АМ.
- o SHIFT+4 включает режим ЧМ.
- o SНIFT+5 включает режим ГКЧ.
- o SHIFT+0 включает вход на задней панели прибора для модуляции внешним сигналом.
- o SHIFT+1 включает режим измерения частоты внешнего сигнала.
- o SНIFT+MНz для коррекции предыдущего неправильно введенного значения.

### **4.4.11. Настройка режима ГКЧ**

В режиме ГКЧ можно осуществлять качание частоты выходного сигнала любой формы. Режим качания может быть либо линейным, либо логарифмическим.

- o Текущее значение частоты основного сигнала будет являться начальной частотой качания при переходе в режим ГКЧ.
- o Нажать SHIFT+5 для перехода в режим ГКЧ.
- o Вращать ручки 20 и 19 для настройки времени качания и полосы качания.
- o Поднять/утопить ручку 19 для получения логарифмического/линейного закона качания.

*Примечание: Если время качания слишком большое, то конечная частота может превышать максимально возможную частоту 10 МГц. Ручками 20 или 19 необходимо уменьшить либо полосу, либо время качания.*

### **4.4.12. Настройка АМ**

В режиме внутренней АМ модуляции в качестве модулирующего колебания используется внутренний синусоидальный сигнал частотой 400 Гц. При необходимости можно выбрать режим внешней модуляции и подать сигнал на разъем 3 задней панели. Для настройки режима АМ необходимо выполнить следующие операции.

- o Нажать SHIFT + . для запуска режима АМ.
- o Поднять ручку 20 для выбора режима АМ.
- o Вращать ручку 20 для настройки коэффициента АМ.
- o Нажать SHIFT+O для выбора в качестве источника модулирующего напряжения внешнего сигнала, подаваемого на вход 3, расположенный на задней панели прибора.

### **4.4.13. Настройка ЧМ**

В режиме внутренней АМ модуляции в качестве модулирующего колебания используется внутренний синусоидальный сигнал частотой 400 Гц. При необходимости можно выбрать режим внешней модуляции и подать сигнал на разъем 3 задней панели. Для настройки режима АМ необходимо выполнить следующие операции.

- o Частота основного сигнала будет являться центральной частотой ЧМ-колебаний после включения режима ЧМ.
- o Нажать SHIFT +4 для запуска режима ЧМ.
- o Нажать ручку 20 для выбора режима ЧМ.
- o Поворачивать ручку 20 для настройки девиации частоты.
- o Нажать SHIFT+O для выбора в. качестве источника модулирующего напряжения внешнего сигнала, подаваемого на вход 3, расположенный на задней панели прибора.

*Примечание: Поскольку девиация частоты нормируется от 0 до ± 5% на центральной частоте 1 МГц (девиация ± 50 кГц), то если центральная частота близка к максимальной частоте прибора 10 МГц, то выходная частота может превышать граничное значение при активном режиме ЧМ. Поэтому установлен лимит на центральную частоту для режима ЧМ. Центральная частота в режиме ЧМ может находиться в пределах 150 кГц - 9,85 МГц.*

### **4.4.14. Настройка частотомера**

Нажать «SHIFT+1», индикаторы «ЕХТ», «COUNT», «GATE» начнут светиться, при этом индикатор GAТЕ будет мигать в соответствии с настройками времени счета частотомера в последовательности 0,01; 0,1; 1 и 10 секунд. Различное время счета обеспечивает различное разрешение частотомера. Поворот по часовой стрелке поворотного переключателя (5б) изменяет время счета пошагово в цикле 0,01; 0,1; 1 и 10 секунд.

*Примечание: Свечение индикатора «OVER» означает переполнение дисплея. Для проверки можно выбрать меньшее время счета.*

### **4.4.15. Сообщения об ошибках**

Генератор SFG-2110 разработан с применением цифрового управления пользовательским интерфейсом. Каждый параметр будет отображаться численно, и каждое входное значение вводится с помощью числовых клавиш. При вводе значений в прибор возможны ошибки. Сообщение об ошибке отображается на дисплее. Описание сообщений приведено ниже.

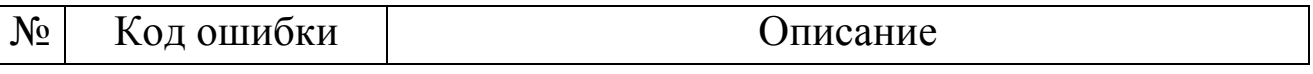

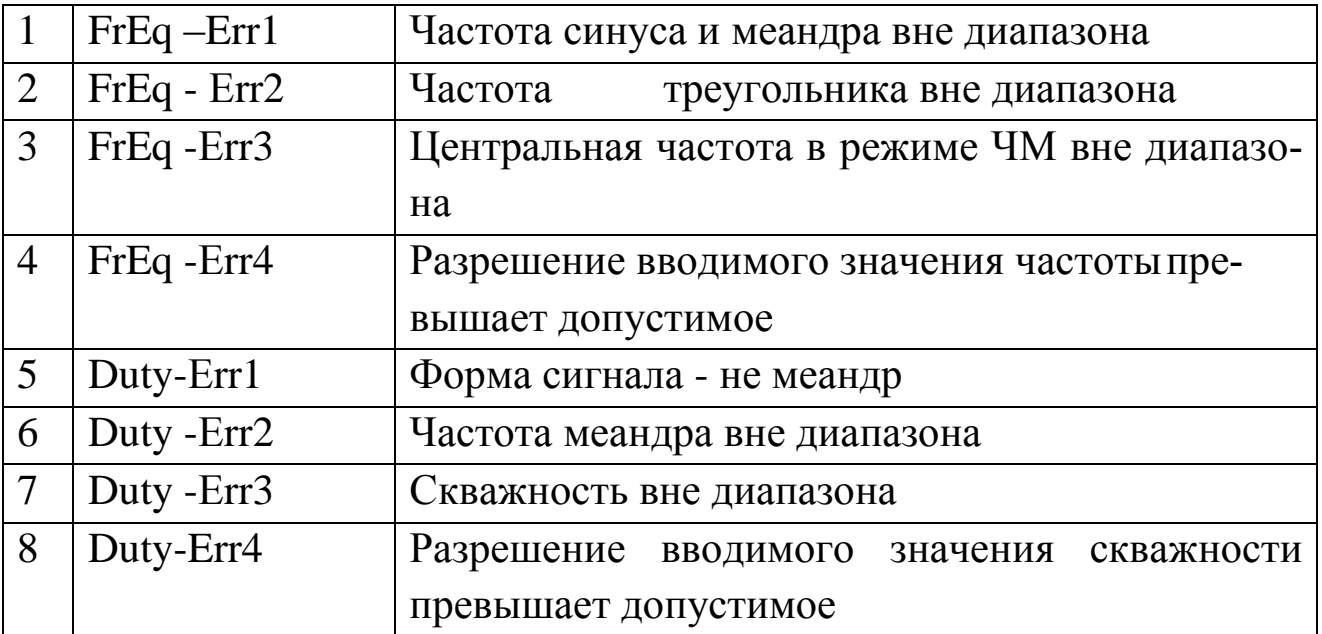

#### ГЕНЕРАТОР СИГНАЛОВ СПЕЦИАЛЬНОЙ ФОРМЫ ВЫ-5. СОКОЧАСТОТНЫЙ АКИП - 3410/3

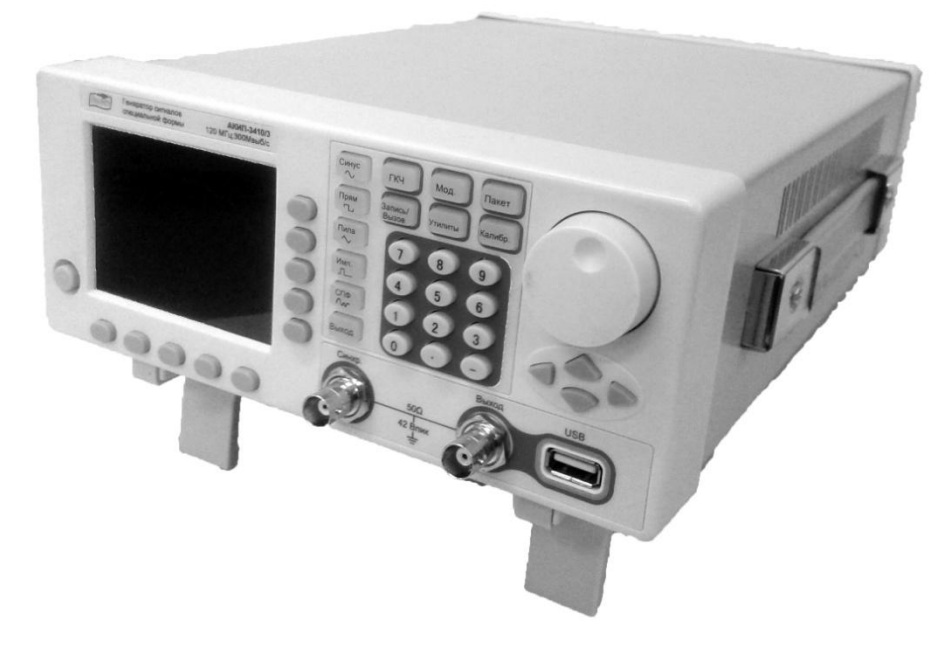

Рис. 5.1. Общий вид генератора АКИП-3410/3

### 5.1. Назначение

Многофункциональный генератор сигналов АКИП-3410/3 предназначен для настройки радиоэлектронной аппаратуры различного назначения в широком частотном диапазоне – от  $10^{-6}$  до  $12.10^{7}$  Гц [9].

### 5.2. Основные технические характеристики

#### $5.2.1.$ Основные функциональные возможности прибора

Генератор является устройством прямого цифрового синтеза и позволяет воспроизводить любой сигнал, описанный и занесенный в память прибора. Генератор имеет возможность модуляции параметров выходного сигнала, обеспечивает качание (свипирование по частоте и амплитуде) по линейному и логарифмическому законам в разных направлениях, с настраиваемым временем. Прибор имеет дополнительный вход для подачи внешнего модулирующего сигнала, выход синхросигнала (TTL), позволяет задавать напряжение смещения выходного сигнала.

- Технология DDS прямой цифровой синтез. 6.
- Цветной графический ЖК-дисплей с диагональю 8,9 см. 7.
- 8. Стандартные формы сигналов: синус, меандр, треугольник/пила, импульс, постоянное смещение.
- 9. Создание собственных произвольных форм сигнала. Режимы модуляции: АМ, ФМ, ЧМ, ЧМн (частотная манипуляция), ШИМ, а так же пакетный режим/ Burst (с выбором формы сигнала заполнения и числа импульсов в пакете).
- 10. Режим свипирования: линейное/ логарифмическое качание по частоте (ГКЧ) с возможностью установки начальной и конечной частоты, времени и шага качания.
- 11. Множественные входы/выход: вход внешнего источника модуляции, вход внешнего опорного генератора (10 МГц), синхровход, синхровыход.
- 12. Поддержка USB-Flash для сохранения профилей/данных.
- 13. Воспроизведение сигналов произвольных форм длиной до 512000 точек.
- 14. Интерфейсы USB, USB, RS-232 и опциональные GPIB, LAN для дистанционного управления.

#### 5.2.2. Основные числовые параметры

- 1.2.1. Частотные параметры
- $\bullet$  C<sub>HH</sub>yc: 1 мк $\Gamma$ ц - 120 М $\Gamma$ ц.
- Меандр: 1 мкГц 50 МГц.
- Импульс: 1 мкГц 25 МГц.
- Пила/треугольник: 1 мкГц 10 МГц.
- СПФ: 1 мкГц 25 МГц.
- Разрешение: 1 мкГц.
- Погрешность установки частоты:  $\pm 2.10^{-5}$ .
- Относительная нестабильность опорного генератора:  $\pm 2.10^{-7}$  в год.
- *1.2.2. Амплитудные параметры*
- Уровень выходного сигнала:

1 мВ пик - 10 В пик (50 Ом, ~10 МГц); 1 мВ пик - 5 В пик (50 Ом, ~ 80 МГц);

1 мВ пик - 2,5 В пик (50 Ом, > 80 МГц); 1 мВ пик - 20 В пик (1 МОм,  $\sim 10$  MF<sub>II</sub>);

1 мВ пик - 10 В пик (1 МОм,  $\sim 80$  МГц);

- Разрешение 1 мВ;
- Неравномерность АЧХ:

 $\pm$ 2 %, выходная частота < 1 МГц;  $\pm$ 5 %, выходная частота ~ 5 МГц  $\pm 15$  %, выходная частота> 5 МГц.

- Постоянное смещение:  $\pm$ 5 В (50 ОМ) В;  $\pm$ 10 В (1 МОМ).
- *1.2.3. Модуляция*
- АМ модуляция

Форма несущего колебания: Синус, прямоугольник, треугольник/пила, СПФ.

Источник модуляции: внутренний/ внешний.

Форма модулирующего колебания: Синус, прямоугольник, треугольник/пила.

Частота модуляции: Внутренняя – 2мГц…20 кГц, внешняя – DC…20 кГц.

Глубина модуляции: 0…120%.

ЧМ модуляция

Форма несущего колебания: Синус, прямоугольник, треугольник/пила, СПФ.
Источник модуляции: внутренний/ внешний.

Форма модулирующего колебания: Синус, меандр, прямоугольник, треугольник/пила.

Частота модуляции: Внутренняя – 2мГц…20 кГц, внешняя – DC…20 к $\Gamma$ ц, меандр – 2 мк $\Gamma$ ц...100 к $\Gamma$ ц.

Девиация частоты: 1 мкГц…60 МГц.

• ФМ модуляция

Форма несущего колебания: Синус, прямоугольник, треугольник/пила, СПФ.

Источник модуляции: внутренний/ внешний.

Форма модулирующего колебания: Синус, прямоугольник, треугольник/пила.

Частота модуляции: Внутренняя –  $2M\text{m}$ ...  $20K\text{m}$ , внешняя – DC...  $20$ кГц.

<u>Диапазон установки девиации фазы</u>:  $0^0$ ...360 $^0$ .

ШИМ (широтно-импульсная модуляция)

Форма несущего колебания: импульс.

Источник модуляции: внутренний/ внешний.

Форма модулирующего колебания: Синус, меандр, прямоугольник, треугольник/пила.

Частота модуляции: Внутренняя – 2мГц…20 кГц, внешняя – DC…20 кГц.

Глубина девиации: 0…100% длительности импульса.

Свипирование (Генератор Качающейся Частоты)

Форма несущего колебания: Синус, прямоугольник, треугольник/пила, СПФ.

Режим свипирования: линейный или логарифмический.

Время свипирования: 1 мс…500 с.

Диапазон частот: 1 мГц…120 МГц.

Диапазон амплитуд: 0 В пик…10 В пик (50 Ом).

Источник запуска: внешний, внутренний, ручной.

*1.2.4. Пакетный режим (последовательность прямоугольных импульсов с высокочастотным заполнением)*

Форма заполняющего (несущего) колебания: Синус, прямоугольник,

треугольник/пила, импульс, СПФ. Запуск: по счету (1…1000000 имп.), непрерывный, по стробимпульсу, ручной. <u>Начальная фаза</u>: 0 – 360<sup>0</sup>. Период повторения: 1 мкс…300 с. Источник строб-импульса: внешний. Источник запуска: внешний, внутренний, ручной.

*1.2.5. Характеристики входов/выходов*

Частотные выходы: выходное сопротивление 50 Ом…1 Мом (Hi-Z), регулируемая нагрузка в режиме 50 Ом – 1 Ом…10 кОм.

Вход внешней модуляции: входное сопротивление 10 кОм, входной уровень ±5 В (полная шкала), диапазон частот DC…20 кГц.

Вход внешней синхронизации: входной уровень – TTL, длительность импульса > 100 нс, входное сопротивление > 10 кОм.

Выход сигнала синхронизации: выходной уровень TTL, длительность импульса > 10 нс, выходное сопротивление: 50 Ом.

Вход внешнего опорного сигнала: частота 10 МГц, входной уровень 2…5 В пик, входное сопротивление 1 кОм.

Выход внутреннего опорного источника: частота 10 МГц, выходной уровень > 2 В пик, выходное сопротивление 50 Ом.

*1.2.6. Интерфейсы:* USB, RS-232.

*1.2.7. Экран*: ЖК-экран диагональ 8,9 см, разрешение 320х240 (цветной).

*1.2.8. Напряжение питания*: 100…240 В, 45…440 Гц.

# **5.3. Описание прибора**

## **5.3.1. Органы управления передней панели**

На рис. 5.2 показана передняя панель генератора АКИП-3410/3, а в таблице 5.1 указаны органы управления передней панели.

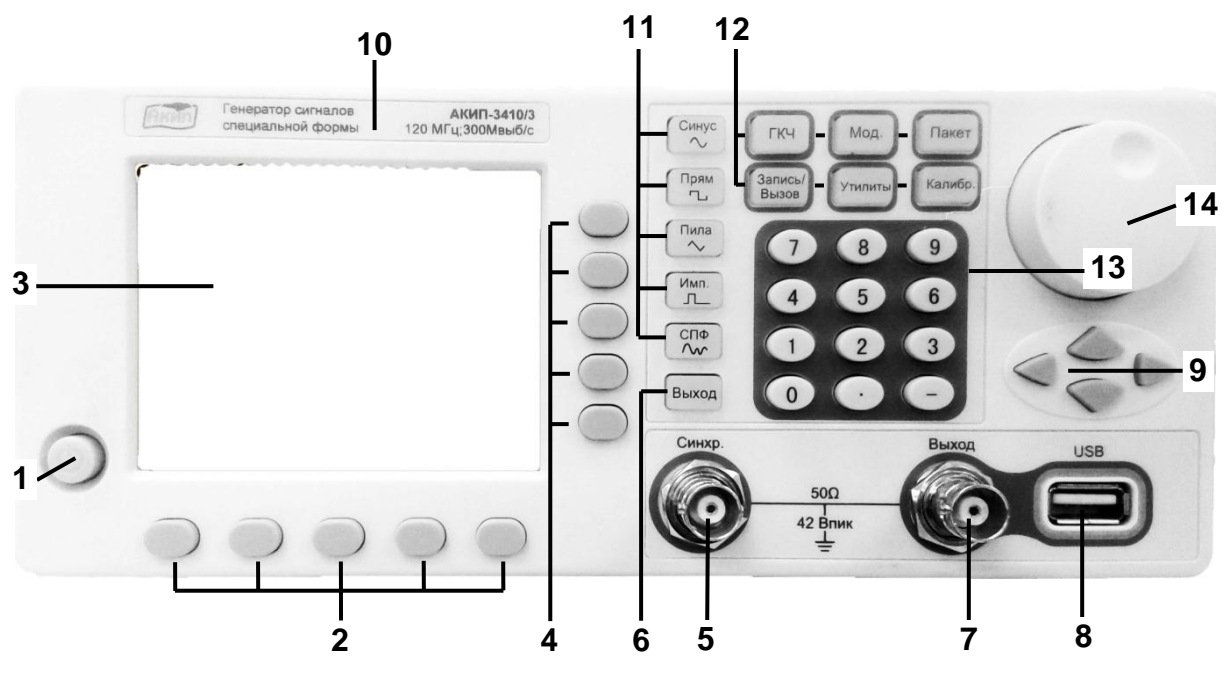

Рис. 5.2. Передняя панель генератора АКИП-3410/3

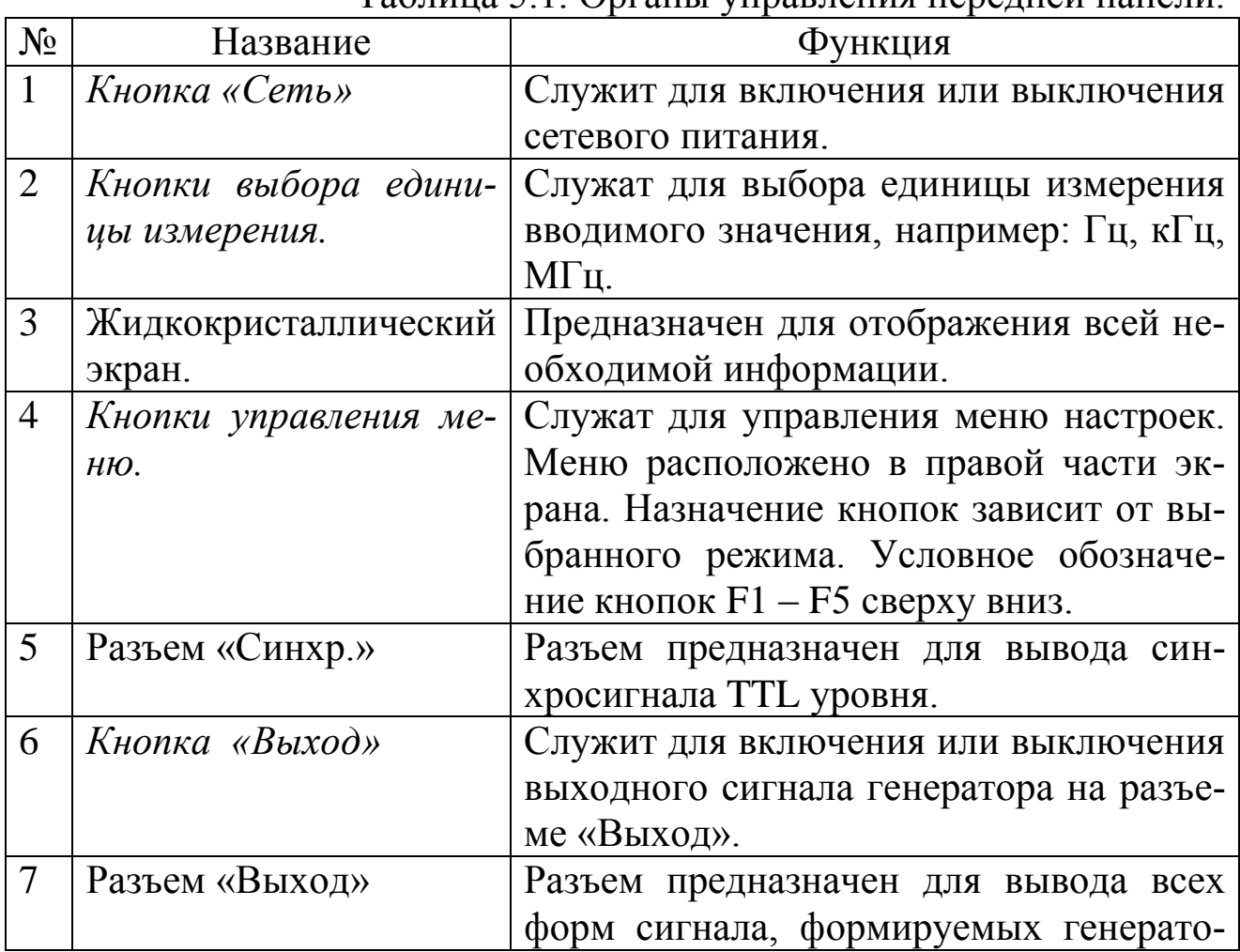

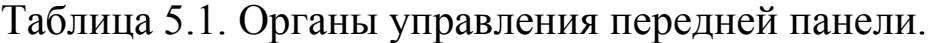

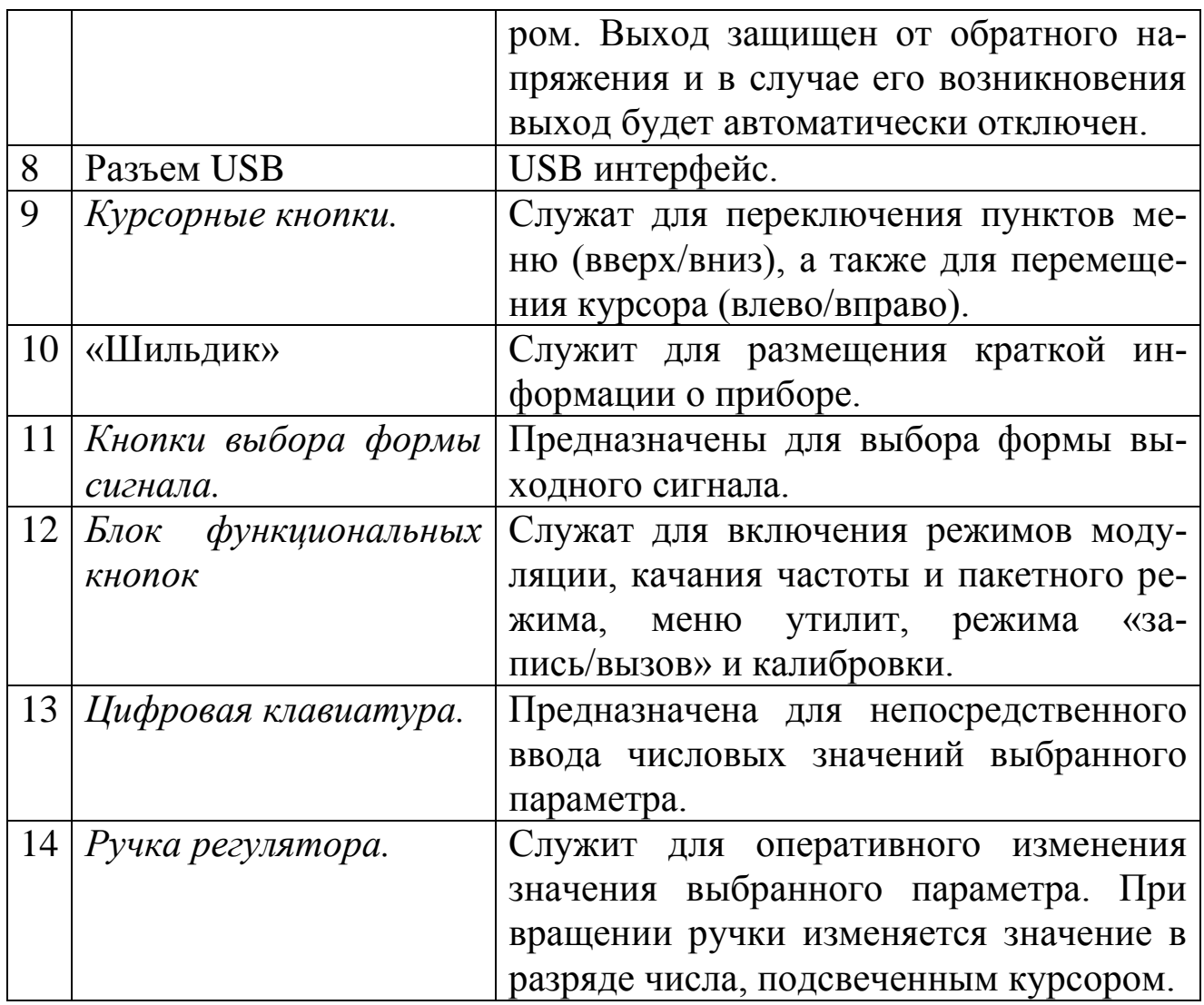

# **5.3.2. Органы управления задней панели**

На рис. 5.3. показана задняя панель генератора АКИП-3410/3, а в таблице 5.2 указано назначение органов управления.

|                | № Название     | Функция                                      |
|----------------|----------------|----------------------------------------------|
|                |                | Разъем питания.                              |
| $\overline{2}$ | <b>USB</b>     | Разъем интерфейса USB.                       |
| 3              | RS-232         | Разъем интерфейса RS-232.                    |
| $\overline{4}$ | Внеш. запуск,  | Вход сигнала внешнего запуска, ЧМн и строби- |
|                | ЧМн, Пакет     | рования пакета.                              |
| $\overline{5}$ | Вх. внеш. мод. | Вход внешней модуляции. Предназначен для     |
|                |                | внешнего сигнала модуляции с частотой 2      |
|                |                | мГц 20 кГц и амплитудой 0 10 В пик. Ис-      |
|                |                | пользуется в режимах ФМн, ЧМн                |

Таблица 5.2. Органы управления задней панели.

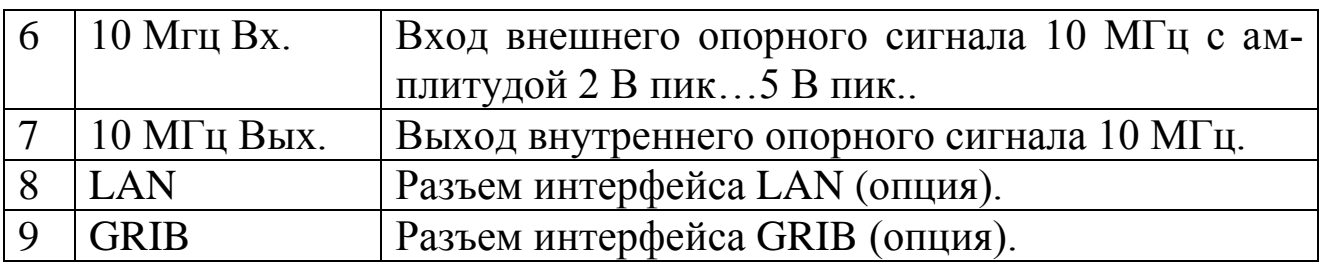

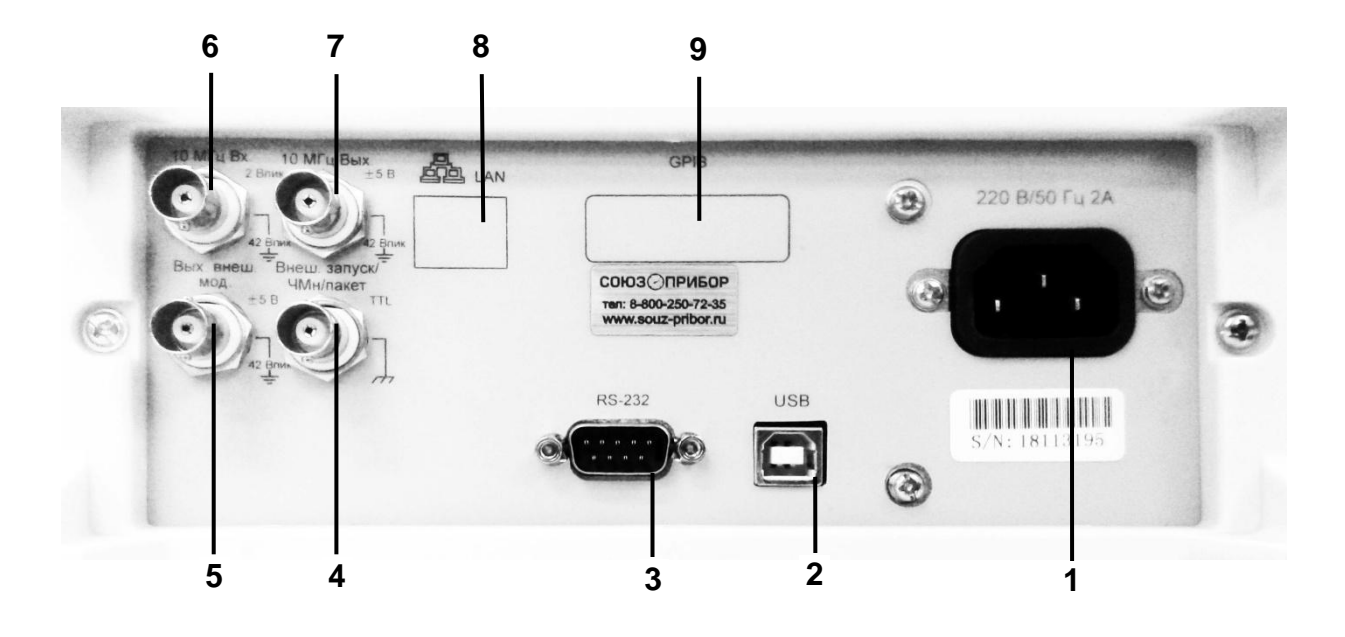

Рис. 5.3. Задняя панель генератора АКИП-3410/3.

### **5.3.3. ЖК-дисплей**

На рис. 5.4 показан жидкокристаллический дисплей генератора АКИП-3410/3, на котором отображается вся необходимая информация.

## **5.3.4. Базовые операции настройки**

Настройку параметров рассмотрим на примере конкретных сигналов.

### **5.3.4.1. Синусоидальный сигнал**

После включения питания генератор по умолчанию устанавливается в режим генерации сигнала синусоидальной формы.

1. Для установки значения частоты выходного сигнала нажмите кнопку управления меню [F1].

2. На дисплее отобразится значение частоты, установленное при включении питания или выбранное ранее оператором. Чтобы вместо частоты установить период, снова нажмите кнопку управления меню [F1]. Будет подсвечен пункт меню "ПЕРИОД".

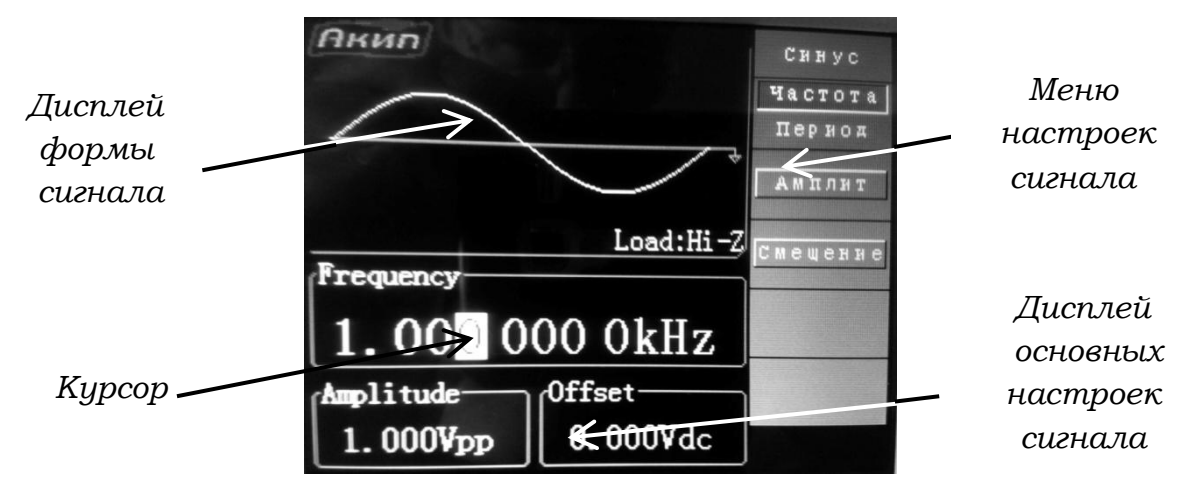

Рис. 5.4. Жидкокристаллический дисплей генератора АКИП-3410/3.

3. Введите требуемое значение частоты, пользуясь цифровой клавиатурой. Установленное значение можно изменить с *помощью регулятора управления и кнопок перемещения курсора.*

4. Нажмите кнопку из набора {2} (рис. 1), которая соответствует требуемым единицам измерения.

5. Для перехода к установкам амплитуды нажмите кнопку управления меню [F2]. Курсор переместится в нижнее окно "АМПЛИТ.".

6. Пользуясь цифровой клавиатурой, введите необходимое значение амплитуды. Для изменения значения амплитуды можно использовать курсорные кнопки и ручку регулятора.

7. Нажмите кнопку из набора {2} (рис. 1), которая соответствует требуемым единицам измерения.

8. После выбора единиц и нажатой кнопке «Выход» генератор выдает сигнал с частотой и амплитудой, значение которых отображается на дисплее измерения.

## **5.3.4.2. Прямоугольный сигнал**

1. Выберите режим сигнала прямоугольной формы и установите требуемое значение частоты.

*2.* Нажмите кнопку управления меню [F4]. На дисплее будет отображаться значение коэффициента заполнения, либо установленное по умолчанию при включении питания 50% (скважность 2), либо установленное ранее оператором. Под коэффициентом заполнения понимается *доля периода прямоугольного сигнала, в течение которой сигнал имеет высокий уровень,*

3.Введите требуемое значение коэффициента заполнения в диапазоне от 20% до 80%, пользуясь цифровой клавиатурой или регулятором управления. Это значение будет храниться в *энергонезависимой* памяти.

4.Установленное значение сохраняется при переходе к другой форме сигнала и восстанавливается при возвращении к прямоугольному сигналу.

5.Установленный коэффициент заполнения не влияет на *модулирующий* сигнал, а влияет только на *несущий* прямоугольный сигнал.

### **5.3.4.3. Импульсный сигнал**

1.Установить режим импульсного сигнала. Задайте период повторения импульсов, нажав кнопку управления меню [F1] дважды, до подсветки пункта меню "период".

2. Нажмите кнопку управления меню [F4] и установите требуемое значение длительности импульса. Длительность импульса определяется как разность во времени между моментами прохождения 50 процентного порога фронта импульса и следующего за ним среза (обратите внимание на пиктограмму).

3. Установите длительность перепада фронта (время нарастания) и среза. Нажмите кнопку управления меню [F5] и установите длительность фронта и среза, которая определяется как разность между моментами времени прохождения 10-% и 90-% порогов каждого из перепадов.

#### **5.3.4.4. Пилообразный сигнал**

1.Установить пилообразную форму сигнала.

2.Коэффициент симметрии, *т.е. доля периода, в течение которой сигнал нарастает,* по умолчанию устанавливается равным 100% и не меняется после выключения питания или дистанционного сброса (если не включен режим восстановления установок на момент выключения питания).

3.Для изменения коэффициента симметрии нажать кнопку [F4] и

ввести необходимое значение.

4.Установленное значение коэффициента симметрии хранится в энергонезависимой памяти, не сбрасывается при переходе к другой форме сигнала и восстанавливается при возврате к пилообразному сигналу.

5. Установленное значение коэффициента симметрии не влияет на *модулирующий* пилообразный сигнал.

#### **5.3.4.5. Сигнал произвольной формы**

1. В энергонезависимой памяти генератора хранится несколько встроенных сигналов произвольной формы. В качестве примера покажем, как инициировать генерацию встроенного сигнала типа «экспоненциальный рост» при управлении с передней панели.

2. Для выбора режима генерации сигнала произвольной формы нажмите кнопку «СПФ». На экране генератора отобразится меню установок сигнала произвольной формы *«произв.»*

2. Нажмите кнопку управления меню [F4], чтобы перейти к выбору источника формы сигнала. Затем нажмите кнопку управления меню [F2] для выбора встроенных форм сигнала и нажмите кнопку управления меню [F1] для выбора формы «экспоненциальный рост». Сигнал генерируется с частотой, амплитудой и смещением, которые были установлены ранее.

3*. Выбранный сигнал назначается клавише* . *Он будет генерироваться при каждом нажатии этой клавиши. Чтобы быстро определить, какой СПФ выбран в настоящий момент, нажмите клавишу*   $\frac{1}{2}$ 

#### **5.3.5. Создание сигналов произвольной формы**

Для перехода в меню создания собственного сигнала произвольной формы:

1. Нажмите кнопку « на передней панели генератора.

2.Нажмите кнопку управления меню [F5] для перехода на вторую страницу меню.

3.Нажмите кнопку управления меню [F5] для перехода в меню создания сигнала произвольной формы.

### **5.3.5.1. Выбор точки**

Сигнал произвольной формы состоит из ограниченного числа точек, каждая точка может быть отредактирована пользователем. Нажмите кнопку управления меню [F1] и используйте ручку регулятора для переключения между точками.

#### **5.3.5.2. Установка напряжения**

1.Для каждой выбранной точки сигнала пользователь может самостоятельно установить уровень напряжения в пределах 10 В. Соотношение между амплитудой сигнала и амплитудой текущей точки выражается следующей формулой:

$$
Vo = A * Vp/10,
$$

где *V<sup>0</sup>* - фактическое выходное напряжение; *А* - амплитуда сигнала;

*V<sup>p</sup>* - амплитуда конкретной точки сигнала произвольной формы.

2.Нажмите кнопку управления меню [F2] и, используя ручку регулятора, установите значение амплитуды.

### **5.3.5.3. Вставка**

Вставка новой точки, в конце создаваемого сигнала или между уже созданными точками осуществляется кнопку управления меню [F3].

### **5.3.5.4. Редактирование созданного сигнала**

Для перехода в меню редактирования ранее созданного сигнала произвольной формы:

- 1. Нажмите кнопку ™ на передней панели генератора.
- 2. Нажмите кнопку управления меню [F5] для перехода на вторую страницу меню.
- 3. Нажмите кнопку управления меню [F3] для перехода в меню редактирования сигнала произвольной формы.

### **5.3.5.5. Сохранение**

Пользователь может сохранить созданную форму сигнала во внутреннюю память прибора или на внешний USB носитель. Для сохранения нажмите кнопку управления меню [F5] для перехода на вторую страницу меню, затем нажмите кнопку [F2] перехода в окно сохранения файла. Подробнее процедура сохранения файла описана в пункте 9.1.12 данного руководства по эксплуатации.

# **5.3.5.6. Редактирование сохраненного сигнала**

Для редактирования ранее сохраненного сигнала нажмите кнопку управления меню [F2] и перейдите в окно файловой системы. Ручкой регулятора выберите из списка требуемый файл для редактирования и нажмите кнопку управления меню [F4].

## **5.3.6. Установка значения постоянного смещения**

Для ввода значения смещения выходного сигнала необходимо выбрать требуемый сигнал и в открывшемся меню выбрать пункт [Смещение], нажав кнопку управления меню [FЗ]. При помощи цифровой клавиатуры ввести необходимое значение амплитуды и кнопкой из набора {2} (рис. 1) выбрать единицу измерения. Для изменения значения смещения можно использовать курсорные кнопки и ручку регулятора.

## **5.3.7. Выбор выходного сопротивления**

*Этот параметр влияет только на уровень выходного сигнала и уровень смещения.* Генератор имеет постоянный выходной импеданс 50 Ом, включенный последовательно с выходным разъемом «Выход» на передней панели. Если фактический импеданс нагрузки отличается от указанного значения, отображаемые значения амплитуды и напряжения смещения будут отличаться от реальных значений.

*Возможность выбора сопротивления нагрузки позволяет легко обеспечить соответствие отображаемых значений реальным значениям напряжения на предполагаемой нагрузке.*

*Для установки требуемого значения выходного сопротивления:*

1. Нажмите кнопку [Утилиты].

2. Нажмите кнопку управления меню [F2] для выбора нагрузки.

3. После этого с помощью регулятора управления или цифровой клавиатуры введите нужное значение сопротивления нагрузки или установите «бесконечное» сопротивление, повторно нажав кнопку управления меню [F2].

Примечание:

Выходная нагрузка генератора устанавливается в диапазоне от 1 Ома до 10 кОм. Помимо выходной нагрузки, выход генератора может быть переключен в режим «бесконечной (высокоомной)» нагрузки. По умолчанию установлена нагрузка 50 Ом.

Значение выходной нагрузки хранится в *энергонезависимой* памяти и не меняется после выключения питания или дистанционного сброса (если не включен режим восстановления установок на момент выключения питания).

Если установить 50-Омную нагрузку, то при разомкнутой цепи фактическое выходное напряжение будет в два раза выше установленного. Например, если установить напряжение смещения 100 мВ (и 50-Омную нагрузку), то при разомкнутой цепи напряжение на выходе составит 200 мВ.

При изменении установленного значения сопротивления отображаемое значение уровня выходного сигнала и напряжения смещения изменяется соответствующим образом (сообщение об ошибке не выдается).

### **5.3.8. Выход синхросигнала**

Генератор выдает синхросигнал на разъем «Синхр.», находящийся на передней панели. Все стандартные формы сигнала (кроме постоянного напряжения и шума) сопровождаются синхросигналом. В некоторых случаях, когда наличие синхросигнала нежелательно, можно запретить его выдачу на разъем «Синхр.».

### *Для установки синхросигнала:*

1. Нажмите кнопку [Утилиты].

2. Нажмите кнопку управления меню [F5] для перехода на вторую страницу меню.

3. Нажмите кнопку управления меню [F2] для включения/выключения синхросигнала.

Примечание:

В инверсном режиме синхросигнал, сопровождающий выходной сигнал, не инвертируется.

47

Для *синусоидальных, прямоугольных, пилообразных* и *импульсных* сигналов синхросигнал представляет собой прямоугольный сигнал с коэффициентом заполнения 50%. Синхросигнал имеет высокий ТТL- уровень, когда выходной сигнал имеет положительную полярность по отношению к уровню «0» В (или к напряжению смещения). Синхросигнал имеет низкий TTL уровень, когда выходной сигнал имеет отрицательную полярность по отношению к уровню «0» В (или к напряжению смещения).

Для сигналов *произвольной формы* синхросигнал представляет собой прямоугольный сигнал с коэффициентом заполнения 50%. Синхросигнал имеет высокий ТТL- уровень при выводе первой точки сигнала.

Для режимов *АМ, ЧМ, ФМ* и *ШИМ* с внутренней модуляцией синхросигнал привязывается к модулирующему сигналу, а не к несущей, и представляет собой прямоугольный сигнал с коэффициентом заполнения 50%. Синхросигнал имеет высокий ТТL- уровень на протяжении первой половины периода модулирующего сигнала.

Для режимов *АМ, ЧМ, ФМ* и *ШИМ* с внешней модуляцией синхросигнал привязывается к несущей, а не к модулирующему сигналу и представляет собой прямоугольный сигнал с коэффициентом заполнения 50%.

Для режима *ЧМн (манипуляция)* синхросигнал привязывается к частоте скачка и представляет собой прямоугольный сигнал с коэффициентом заполнения 50%. Синхросигнал имеет высокий TTLуровень в момент перехода к частоте скачка.

В режиме качания частоты с отключенной маркерной частотой синхросигнал представляет собой прямоугольный сигнал с коэффициентом заполнения 50%. Синхросигнал имеет высокий TTL- уровень в начале цикла качания и переходит в состояние низкого уровня в средней точке цикла. Период синхросигнала равняется установленной длительности цикла качания.

В *режиме качания* с *маркерной частотой* синхросигнал имеет высокий ТТL- уровень в начале цикла качания и переходит в состояние низкого уровня на маркерной частоте.

В *пакетном режиме с запуском* синхросигнал имеет высокий ТТL- уровень в начале пакета. По окончанию заданного количества периодов синхросигнал переходит в состояние низкого TTL- уровня (этот момент может не соответствовать точке пересечения нуля, если сигнал имеет ненулевую начальную фазу). При бесконечном числе периодов в пакете синхросигнал имеет тот же вид, что и для непрерывного сигнала.

В *пакетном режиме с внешним стробированием* синхросигнал повторяет внешний строб сигнал. Синхросигнал не переходит в состояние низкого ТТL- уровня до окончания последнего периода (этот момент может не соответствовать точке пересечения нуля, если сигнал имеет ненулевую начальную фазу).

#### **5.3.9. Вызов заводских настроек**

- 1. Нажмите кнопку [Утилиты].
- 2. Нажмите кнопку управления меню [F5] три раза для перехода на четвертую страницу меню.
- 3. Нажмите кнопку управления меню [F3] для вызова заводских настроек генератора.

#### **5.4. Режим модуляции**

#### **5.4.1. Амплитудная модуляция (АМ)**

Модулированным сигналом называется колебание, одному из параметров которого придана зависимость от времени. При амплитудной модуляции (АМ) амплитуда сигнала несущей частоты меняется по закону модулирующего сигнала.

#### **5.4.1.1. Установка режима амплитудной модуляции**

Генератор позволяет использовать только один режим модуляции в каждый момент времени. Например, одновременная амплитудная и частотная модуляция не предусмотрена. При включении режима АМ действовавший ранее режим модуляции отключается.

Генератор не позволяет использовать АМ в режиме качания частоты и пакетном режиме. При включении амплитудной модуляции режим качания частоты и пакетный режим отключаются.

Режим АМ необходимо включить до того, как будут устанавли-

ваться другие параметры модуляции. Нажмите [МОД], включится подсветка клавиши, затем нажмите кнопку управления меню [F3] и выберите тип модуляции «АМ». Генератор будет выдавать АМсигнал с текущими установками частоты сигнала несущей, частоты модулирующего сигнала, уровня выходного сигнала и напряжения смещения.

### **5.4.1.2. Форма сигнала несущей частоты**

Форма сигнала несущего колебания в режиме АМ: синусоидальная, прямоугольная, пилообразная или произвольная.

Нажмите одну из кнопок, отвечающих за выбор формы сигнала для выбора несущей формы сигнала и перехода к настройкам. Например, нажмите кнопку [  $\frac{C_{\text{image}}}{C}$ ].

## **5.4.1.3. Частота сигнала несущего колебания**

Максимальная частота несущего сигнала f зависит от выбранной формы сигнала. Для установки частоты сигнала выберите форму несущего сигнала, затем нажмите кнопку управления меню [F1]. После этого введите требуемое значение частоты с помощью цифровой клавиатуры или регулятора управления.

### **5.4.1.4. Форма модулирующего сигнала**

Амплитудная модуляция в генераторе может осуществляться как внутренним, так и внешним сигналом. Включив режим АМ, нажмите кнопку управления меню [F4].

Форма модулирующего сигнала при внутренней модуляции: синусоидальный, прямоугольный, треугольный или пилообразный. *По умолчанию установлена синусоидальная форма сигнала.*

- Прямоугольный сигнал имеет коэффициент заполнения 50%.
- Треугольный сигнал имеет коэффициент симметрии 50%.

# **5.4.1.5. Частота модулирующего сигнала**

Частота модулирующего сигнала при внутренней модуляции устанавливается в диапазоне от 2 мГц до 20 кГц. Включив режим АМ, нажмите кнопку управления меню [Fl]. После этого введите требуемое значение частоты с помощью регулятора управления или цифро-

### **5.4.1.6. Глубина модуляции**

*Глубина модуляции* выражается в процентах и характеризует пределы изменения амплитуды несущей. При глубине модуляции, равной 0%, амплитуда выходного сигнала составляет половину от установленного значения. При глубине модуляции, равной 100%, амплитуда выходного сигнала равняется установленному значению.

• Глубина модуляции устанавливается в диапазоне от  $0\%$  до 120%;

При выборе *внешнего (Exterпal)* источника модуляции, сигнал несущей модулируется внешним сигналом. Глубина модуляции задается уровнем сигнала на разъеме Modulation, находящемся на задней панели. Он может находиться в пределах :f:2,5 В. Например, если установлена глубина модуляции 100%, то напряжении модулирующего сигнала +2,5 В на выходе будет *максимальная* амплитуда. При напряжении модулирующего сигнала -2,5 В на выходе будет *минимальная* амплитуда.

Для установки значения глубины модуляции кнопкой управления меню [F2] включить режим АМ. После этого введите требуемое значение глубины модуляции с помощью регулятора управления или цифровой клавиатуры.

### **5.4.1.7. Источник модулирующего сигнала**

Амплитудная модуляция в генераторе может осуществляться как внутренним, так и внешним сигналом. Включив режим АМ, для переключения между внешним и внутренним источником модулирующего сигнала, нажмите программируемую клавишу [F5].

• Источник модулирующего сигнала внутренний (Internal) или внешний (External). *По умолчанию выбран внешний (Exterпal) источник модулирующего сигнала.*

При выборе *внешнего (Exterпal)* источника модуляции сигнал несущей модулируется внешним сигналом. Глубина модуляции задается уровнем сигнала на разъеме "Вход. Внеш. Модуляции", находящемся на задней панели. Он может находиться в пределах :f:2,S В

или :f:5 В . Например, если установлена глубина модуляции 100%, то напряжении модулирующего сигнала+2,5 В или + 5 В на выходе будет *максимальная* амплитуда. При напряжении модулирующего сигнала -2,5 В или -5 В на выходе будет *минимальная* амплитуда.

## **5.4.2. Частотная модуляция (ЧМ)**

При частотной модуляции (ЧМ) частота сигнала несущей частоты меняется по закону мгновенного напряжения модулирующего сигнала. Модуляция в генераторе может осуществляться как внутренним, так и внешним сигналом.

## **5.4.2.1. Установка режима частотной модуляции**

Генератор позволяет использовать только один режим модуляции в каждый момент времени. Например, одновременная амплитудная и частотная модуляция не предусмотрена. При включении режима ЧМ действовавший ранее режим модуляции отключается.

Генератор не позволяет использовать АМ в режиме качания частоты и пакетном режиме.

Для установки режима ЧМ нажмите [МОД], включится подсветка клавиши, затем нажмите кнопку управления меню [FЗ] и выберите тип модуляции «ЧМ». Генератор будет выдавать ЧМ-сигнал с текущими установками частоты сигнала несущей, частоты модулирующего сигнала, уровня выходного сигнала и напряжения смещения.

## **5.4.2.2. Форма несущего колебания**

Форма несущего колебания в режиме ЧМ: синусоидальная, прямоугольная, пилообразная или произвольная.

*Управление с передней панели.* Нажмите одну из кнопок, отвечающих за выбор формы сигнала для выбора несущей формы сигнала и перехода к. настройкам. Например, нажмите кнопку *.*

## **5.4.2.3. Частота несущего колебания**

Максимальная частота несущего сигнала зависит от выбранной формы. *Частота несущего сигнала* всегда должна превышать девиацию частоты или равняться ей. При попытке установить значение девиации, превышающее несущую частоту (при включенном режиме

ЧМ), генератор выдаст предупреждение о невозможности установки данного значения частоты.

Для установки частоты сигнала выберите форму сигнала несущей, затем нажмите кнопку управления меню [Fl]. После этого введите требуемое значение частоты с помощью регулятора управления или цифровой клавиатуры.

### **5.4.2.4. Форма модулирующего сигнала**

Частотная модуляция в генераторе может осуществляться как внутренним, так и внешним сигналом. Для выбора режима нажмите кнопку управления меню [F4].

Форма модулирующего сигнала при внутренней модуляции: синусоидальный, прямоугольный, треугольный, шумовой или произвольный. *По умолчанию установлена синусоидальная форма сигнала.*

- Прямоугольный сигнал имеет коэффициент заполнения 50%.
- Треугольный сигнал имеет коэффициент симметрии 50%.
- Пилообразный сигнал.

## **5.4.2.5. Частота модулирующего сигнала**

Для установки частоты модулирующего сигнала в диапазоне от 2 мГц до 20 кГц, включить режим ЧМ и нажать кнопку управления меню [F1]. После этого ввести требуемое значение частоты с помощью регулятора управления или цифровой клавиатуры.

## **5.4.2.6. Девиация частоты**

*Девиация частоты -* это максимальное отклонение частоты модулированного сигнала от несущей частоты немодулированного колебания.

*Несущая частота* всегда должна превышать девиацию частоты или равняться ей. При попытке установить значение девиации, превышающее несущую чacтoтy (при включенном режиме ЧМ), генератор выдаст сообщение об ошибке установки частоты.

Для установки значения девиации частоты надо включить режим ЧМ и нажать кнопку управления меню [F2]. После этого ввести требуемое значение с помощью регулятора управления или цифровой клавиатуры.

#### **5.4.2.7. Источник модулирующего сигнала**

Частотная модуляция в генераторе может осуществляться как внутренним, так и внешним сигналом. Для выбора, включив режим ЧМ, нажмите кнопку управления меню F5.

Источник модулирующего сигнала: внутренний *(Internal)* или внешний *(External). По умолчанию выбран внутренний (Iпteтal) источник модулирующего сигнала. .*

При выборе *внешнего (Exterпal)* источника модуляции сигнал несущей модулируется внешним сигналом. Девиация частоты задается уровнем сигнала нa разъеме «Вход. Внеш. Модуляции», находящемся на задней панели. Он может находиться в пределах  $\pm 2.5$  В или  $\pm$  5 В. Например, если установлена девиация частоты 100 кГц, то уровень сигнала +2,5 В или + 5 В будет соответствовать увеличению частоты на 100 кГц. Более низкий уровень внешнего сигнала будет давать меньшую девиацию, а отрицательный уровень будет приводить к отклонению частоты модулированного сигнала от несущей частоты в меньшую сторону.

#### **5.4.3. Фазовая модуляция (ФМ)**

Фазовая модуляция - один из видов модуляции колебаний, при которой фаза несущего колебания управляется информационным сигналом.

В случае, когда информационный сигнал является дискретным, то говорят о фазовой манипуляции. В реальных изделиях манипуляции не бывает, так как для сокращения занимаемой полосы частот манипуляция производится не прямоугольным импульсом, а колоколообразным. Несмотря на это, при модуляции дискретным сигналом говорят только о манипуляции.

#### **5.4.3.1. Установка режима фазовой модуляции**

Генератор позволяет использовать только один режим модуляции в каждый момент времени. Например, одновременная фазовая и амплитудная модуляция не предусмотрена. При включении режима ФМ действовавший ранее режим модуляции отключается.

Генератор не позволяет использовать ФМ в режиме качания частоты и пакетном режиме. При включении фазовой модуляции режим качания частоты и пакетный режим отключаются.

Режим ФМ необходимо включить до того, как будут устанавливаться другие параметры модуляции. Для включения режима нажмите [МОД], включится подсветка клавиши, затем нажмите кнопку управления меню [F3] и выберите тип модуляции «ФМ». Генератор будет выдавать ФМ-сигнал с текущими установками частоты сигнала несущей, частоты модулирующего сигнала, уровня выходного сигнала и напряжения смещения.

### **5.4.3.2. Форма несущего колебания**

Форма несущего колебания в режиме ФМ - синусоидальная, прямоугольная, пилообразная или произвольная. Для выбора формы нажмите одну из отвечающих за это кнопок, например, **и перейдите** к настройкам.

### **5.4.3.3. Частота несущего колебания**

Максимальная частота несущего колебания зависит от выбранной формы сигнала. Для установки частоты сигнала выберите форму и нажмите кнопку управления меню [Fl]. После этого введите требуемое значение частоты с помощью регулятора управления или цифровой клавиатуры.

#### **5.4.3.4. Форма модулирующего сигнала**

Фазовая модуляция в генераторе может осуществляться как внутренним, так и внешним сигналом. Для выбора режима, включив режим ФМ, нажмите кнопку управления меню [F4].

Форма модулирующего сигнала при внутренней модуляции: синусоидальный, прямоугольный, треугольный, шумовой или произвольный (СПФ).

Прямоугольный сигнал имеет коэффициент заполнения 50%.

Треугольный сигнал имеет коэффициент симметрии 50%.

### **5.4.3.5. Частота модулирующего сигнала**

Фазовая модуляция в генераторе может осуществляться как внутренним, так и внешним сигналом. Для внутренней модуляции включите режим ФМ и нажмите кнопку управления меню [Fl]. После этого введите требуемое значение частоты в диапазоне от 1 мкГц до 10 кГц с помощью регулятора управления или цифровой клавиатуры.

### **5.4.3.6. Девиация фазы**

*Девиация фазы* задает максимальное отклонение фазы модулированного сигнала от фазы сигнала несущей. Девиация фазы может устанавливаться в диапазоне от 0 до 180 градусов.

Включив режим ФМ, нажмите кнопку управления меню [F2]. После этого введите требуемое значение девиации с помощью регулятора управления или цифровой клавиатуры.

### **5.4.3.7. Источник модулирующего сигнала**

Фазовая модуляция в генераторе может осуществляться как внутренним, так и внешним сигналом.

Источник модулирующего сигнала: внутренний *(Internal)* или внешний *(External). По умолчанию выбран внутренний (Iпterпal) источник модулирующего сигнала.*

При выборе *внешнего (Exterпal)* источника модуляции сигнал несущей модулируется внешним сигналом. Девиация фазы задается уровнем сигнала на разъеме «Modulation», находящемся на задней панели. Он может находиться в пределах ±5 В (±2,5 В). Например, если установлена девиация фазы 180 градусов, то уровень сигнала +5 В (+ 2,5 В) будет соответствовать сдвигу фазы на 180 градусов. Меньший уровень внешнего сигнала будет давать меньшую девиацию.

Для переключения между внешним и внутренним источником включите режим ФМ и нажмите программируемую клавишу [F5].

56

### **5.4.4. Частотная манипуляция (ЧМн)**

Генератор может быть установлен в режим переключения частоты выходного сигнала между двумя предустановленными значениями частоты FSK Modulation (частотной манипуляции - ЧМн). Частота, с которой происходит переключение частоты выходного сигнала между двумя значениями (называемыми *несущей частотой* и *частотой скачка),* задается внутренним генератором сигнала манипуляции или уровнем сигнала на входе внешнего запуска на задней панели (разъем «Внеш. запуск»).

#### **5.4.4.1. Установка режима частотной манипуляции**

Генератор позволяет использовать только один режим модуляции в каждый момент времени. Например, одновременная фазовая и амплитудная модуляция не предусмотрена. При включении режима ЧМн действовавший ранее режим модуляции отключается.

Генератор не позволяет использовать ЧМн в режиме качания частоты и пакетном режиме.

При включении фазовой модуляции режим качания частоты и пакетный режим отключаются.

Режим ЧМн необходимо включить до того, как будут устанавливаться другие параметры манипуляции. Нажмите [МОД], включится подсветка клавиши, затем нажмите кнопку управления меню [F3] и выберите тип модуляции «ЧМн». Генератор будет выдавать ЧМнсигнал с текущими установками частоты сигнала несущей, частоты модулирующего сигнала, уровня выходного сигнала и напряжения смещения.

#### **5.4.4.2. Форма несущего сигнала**

Форма несущего сигнала в режиме ЧМн: синусоидальная, прямоугольная, пилообразная или произвольная. *По умолчанию установлена синусоидальная форма сигнала.* 

Нажмите одну из кнопок, отвечающих за выбор формы сигнала для выбора формы несущего сигнала и перехода к настройкам. Например, нажмите кнопку .

#### **5.4.4.3. Частота несущего сигнала**

Максимальная частота несущего сигнала зависит от его формы.

*Несущая частота* всегда должна превышать девиацию частоты или равняться ей. При попытке установить значение девиации, превышающее несущую частоту (при включенном режиме ЧМ), генератор выдаст предупреждение о невозможности установки данного значения частоты.

Для установки частоты сигнала выберите форму сигнала несущей, затем нажмите кнопку управления меню [Fl]. После этого введите требуемое значение частоты с помощью регулятора управления или цифровой клавиатуры.

### **5.4.4.4. Частота скачка ЧМн-сигнала**

Частота скачка: от 1 мкГц до 120 МГц

Внутренний модулирующий сигнал представляет собой сигнал прямоугольной формы с коэффициентом заполнения 50%.

Когда выбран *внешний (Extetal)* источник модулирующего сигнала, частота выходного сигнала определяется уровнем сигнала на разъеме «Внеш. запуск», находящемся на задней панели прибора. При *низком* уровне на этом разъеме генерируется *несущая* частота. При *высоком* уровне на этом разъеме генерируется *частота скачка.*

Для установки частоты скачка нажмите кнопку управления меню [F4]. После этого введите требуемое значение частоты с помощью регулятора управления или цифровой клавиатуры.

### **5.4.4.5. Частота манипуляции**

Частотная манипуляция в генераторе может осуществляться как внутренним от 2 мГц до 20 кГц, так и внешним сигналом.

Для установки частоты манипуляции нажмите кнопку управления меню [F1]. После этого введите требуемое значение частоты с помощью регулятора управления или цифровой клавиатуры.

### **5.4.4.6. Источник сигнала манипуляции**

Источник сигнала манипуляции: внутренний *(Internal)* или внешний *(Externa1). По умолчанию выбран внутренний (Iпterпal) источник*

Когда выбран *внутренний (Iпterпal)* источник сигнала манипуляции, частота переключения выходного сигнала между несущей частотой и частотой скачка определяется установленной частотой манипуляции.

Когда выбран *внешний (External)* источник модулирующего сигнала, частота выходного сигнала определяется уровнем сигнала на разъеме *Внеш. Запуск,* находящемся на задней панели прибора. При *низком* уровне на этом разъеме генерируется *несущая* частота. При *высоком* уровне на этом разъеме генерируется *частота скачка.*

Максимальная частота манипуляции для внешнего источника составляет 10 кГц.

Обратите внимание, что для. внешней частотной манипуляции используется разъем «*Внеш. Запуск»,* а для внешней амплитудной, частотной, фазовой и широтно-импульсной модуляции разъем *«Вх. Внеш. Мод.»*. При использовании в режиме ЧМн разъем *«Внеш. Запуск» не позволяет* устанавливать полярность перепада.

Для выбора источника включить режим ЧМн и нажать кнопку управления меню [F5].

### **5.4.5. Широтно-импульсная модуляция (ШИМ)**

В режиме Pulse Width Modulation (PWM) широтно-импульсной модуляции (ШИМ) длительность импульсов в импульсном сигнале несущей изменяется по закону мгновенного напряжения модулирующего сигнала. Длительность импульса может быть выражена *непосредственно* (в единицах времени, подобно периоду повторения) или через *коэффициент заполнения* (выраженный в процентах от периода повторения). Модуляция в генераторе может осуществляться как внутренним, так и внешним сигналом.

### **5.4.5.1. Установка режима широтно-импульсной модуляции**

Генератор позволяет использовать ШИМ только для импульсных сигналов; более того, ШИМ является единственным видом модуляции, поддерживаемым для импульсных сигналов.

Генератор не позволяет использовать ШИМ в режиме качания

частоты и пакетном режиме.

Режим ШИМ необходимо включить до того, как будут устанавливаться другие параметры модуляции. Нажмите кнопку для установки режима импульсного сигнала, а затем нажмите [МОД], чтобы включить модуляцию. При этом выбирается режим ШИМ, так как это единственный режим модуляции, поддерживаемый для импульсных сигналов. Генератор будет выдавать ШИМ-сигнал с текущими установками частоты повторения импульсов, частоты модулирующего сигнала, уровня выходного сигнала, напряжения смещения, длительности импульсов и длительности перепада.

### **5.4.5.2. Импульсные сигналы**

Импульсные сигналы - единственный тип сигналов, для которых может использоваться ШИМ. Нажмите кнопку [ 14 ].

### **5.4.5.3. Период повторения импульсов**

Период повторения импульсов может устанавливаться в диапазоне от 40 нс до 1000 с.

Выбрав режим импульсного сигнала, нажмите кнопку управления меню [Fl], чтобы поменять название меню на [Период]. После этого введите требуемое значение периода с помощью регулятора управления или цифровой клавиатуры.

### **5.4.5.4. Форма модулирующего сигнала**

Широтно-импульсная модуляция в генераторе может осуществляться как внутренним, так и внешним сигналом.

Форма модулирующего сигнала *(внутренняя модуляция):* синусоидальный, прямоугольный, пилообразный, треугольный.

- Прямоугольный сигнал имеет коэфф. заполнения 50%.
- Пилообразный сигнал имеет коэфф. симметрии 100%.
- Треугольный сигнал имеет коэфф. симметрии 50%.

Установка: включив режим ШИМ, нажмите кнопку управления меню [F4].

## **5.4.5.5. Частота модулирующего сигнала**

Широтно-импульсная модуляция в генераторе может осуществ-

ляться как внутренним, так и внешним сигналом. Частота модулирующего сигнала *(внутренняя модуляция):* от 2 мГц до 20 кГц.

### **5.4.5.6. Девиация длительности импульса**

*Девиация длительности импульса* - это отклонение длительности импульса модулированного сигнала от длительности импульса исходного сигнала, выраженное в секундах.

Девиация длительности импульса не может превышать текущую длительность импульса.

Девиация длительности импульса ограничена также минимальной длительностью импульса *(Wmin):*

### *Девиация длительности импульса ≤ Длительность импульса*  **–** *Wmiп*

### и *Девиация длительности импульса* **≤** *Период* **–** *Длительность импульса* **–** *Wmiп.*

Включите режим ШИМ и нажмите кнопку управления меню [F2]. После этого введите требуемое значение девиации с помощью регулятора управления или цифровой клавиатуры.

### **5.4.5.7. Источник модулирующего сигнала**

Широтно-импульсная модуляция в генераторе может осуществляться как внутренним, так и внешним сигналом.

Источник модулирующего сигнала: внутренний или внешний. *По умолчанию выбран внутренний (Iпterпal) источник.*

При выборе *внешнего (Exterпal)* источника модуляции импульсный сигнал модулируется внешним сигналом. Девиация длительности импульса или коэффициента отклонения задается уровнем сигнала ± 5 В на разъеме «*Вх. Внеш. Мод.*» на задней панели.

Для выбора источника включите режим ШИМ и нажмите кнопку управления меню [F5].

#### **5.4.6. Режим качания частоты**

В режиме качания частоты (ГКЧ/SWЕЕР) генератор производит ступенчатый переход от начальной частоты к конечной частоте с заданной скоростью. Качание может осуществляться в направлении увеличения или уменьшения по линейному или логарифмическому

закону. Можно также организовать генерацию одного цикла качания (т. е. одного прохода от начальной частоты к конечной) при поступлении внешнего или внутреннего сигнала запуска. В режиме качания частоты можно выбирать синусоидальный, прямоугольный, пилообразный сигнал, а также сигналы произвольной формы (выбор импульсного сигнала или шума невозможен).

### **5.4.6.1. Установка режима качания частоты**

Генератор не позволяет использовать режим качания частоты одновременно с пакетным режимом или каким-либо режимом модуляции. При включении режима качания частоты пакетный режим и модуляция отключаются.

### **5.4.6.2. Выбор типа качания**

Включив режим качания, нажмите кнопку управления меню [F1] и выберите тип качания: частота или амплитуда.

### **5.4.6.3. Начальная и конечная частота**

Начальная частота и конечная частота задают нижнюю и верхнюю границы качания частоты. Частота сигнала изменяется от начальной до конечной, а затем снова возвращается к начальной.

Начальная (Start) и Конечнaя (Stор) частоты устанавливаются в диапазонах согласно техническим характеристикам приборов. Фаза изменяется непрерывно на протяжении цикла качания во всем диапазоне частот.

Для генерации сигнала с повышающейся частотой необходимо установить начальную частоту, меньшую конечной. Для генерации сигнала с понижающейся частотой необходимо установить начальную частоту, большую конечной.

В режиме качания частоты с отключенной маркерной частотой синхросигнал представляет собой прямоугольный сигнал с коэффициентом заполнения 50%. Синхросигнал имеет высокий TTL-уровень в начале цикла качания и переходит в состояние низкого уровня в средней точке

цикла. Период синхросигнала равняется установленной длитель-

ности цикла качания. Сигнал выдается на разъем Sync, находящийся на передней панели прибора.

В режиме качания с маркерной частотой синхросигнал имеет высокий ТТL- уровень в начале цикла качания и переходит в состояние низкого уровня на маркерной частоте. Сигнал выдается на разъем Sync, находящийся на передней панели прибора.

Включив режим качания, нажмите программируемую клавишу Start (начальная частота) или Stop (конечная частота). После этого введите требуемое значение частоты с помощью регулятора управления или цифровой клавиатуры.

#### **5.4.6.4. Начальная и конечная амплитуда**

Началъная (Start) и Конечная (Stор) амплитуды устанавливаются в диапазонах согласно техническим характеристикам приборов.

Для генерации сигнала с повышающейся амплитудой необходимо установить начальную амплитуду, меньшую конечной. Для генерации сигнала с понижающейся амплитудой необходимо установить начальную амплитуду, большую конечной.

Включив режим качания, переведите генератор в режим качания амплитуды кнопкой [F1]. После этого введите требуемое значение частоты с помощью регулятора управления или цифровой клавиатуры.

#### **5.4.6.5. Закон качания**

Качание частоты может осуществляться по линейному или логарифмическому закону. При *линейном* законе частота сигнала на протяжении цикла качания изменяется линейно. При *логарифмическом*  законе частота сигнала на протяжении цикла качания изменяется логарифмически. *По умолчанию выбран линейный закон качания.*

Включив режим качания, нажмите кнопку управления меню [F5] для перехода на вторую страницу меню. Затем нажмите кнопку управления меню [F2] для переключения закон качания.

#### **5.4.6.6. Время качания**

*Время качания* задает интервал времени в секундах, требуемый для изменения частоты сигнала от начальной частоты до конечной.

Количество дискретных промежуточных значений частоты автоматически рассчитывается генератором, исходя из установленного времени качания.

Включите режим качания частоты и нажмите кнопку управления меню [F4]. После этого введите требуемое значение времени качания с помощью регулятора управления или цифровой клавиатуры.

## **5.4.6.7. Маркерная частота**

При желании можно установить частоту, по достижении которой сигнал на разъеме «СИНХР.» передней панели будет переходить в состояние низкого логического уровня в ходе цикла качания частоты. Сигнал «СИНХР.» всегда переходит в состояние высокого уровня в начале цикла качания.

При включенном режиме качания частоты маркерная частота должна находиться в диапазоне между установленными начальной и конечной частотами. При попытке установить маркерную частоту в значение, находящееся вне этого диапазона, генератор автоматически установит маркерную частоту равной начальной или конечной частоте (в зависимости от того, какая из них будет ближе).

Маркерная частота, устанавливаемая в режиме качания частоты, имеет приоритет над установкой синхросигнала. Поэтому, если установлена маркерная частота (и включен режим качания частоты), установка синхросигнала игнорируется.

Включив режим качания частоты, нажмите кнопку управления меню [FЗ]. После этого введите требуемое значение маркерной частоты с помощью регулятора управления или цифровой клавиатуры.

### **5.4.6.8. Источник сигнала запуска цикла качания**

В режиме качания частоты при поступлении сигнала запуска генерируется один цикл качания частоты. Один раз изменив частоту от начальной до конечной, генератор ожидает следующего сигнала запуска, генерируя при этом сигнал начальной частоты.

Когда выбран *внутренний (Iпterпal)* источник запуска, т. е. немедленный запуск, генератор выдает непрерывную последовательность циклов качания с частотой, задаваемой установленным временем качания.

Когда выбран внешний *(Exterпal)* источник сигнала запуска, генератор ожидает прихода аппаратного сигнала запуска. на разъем Внеш. Запуск на задней панели. Каждый раз, когда на разъем Внеш. Запуск приходит ТГL- импульс, генератор выдает один цикл качания.

Период запуска должен быть *не меньше, чем* 1 *МС* + *установленное время качания* (sweep time).

Когда выбран ручной (Manual) запуск, генератор выдает один цикл качания при каждом нажатии кнопки управления меню [Запуск].

Включив режим качания, нажмите кнопку управления меню [F5] для перехода на вторую страницу меню. Затем нажмите кнопку управления меню [F3] для выбора источника запуска/режима качания: непрерывный (внутренний) или ручной. Для ручного запуска используйте кнопку [F4].

#### **5.4.6.9. Выход сигнала запуска**

В генераторе предусмотрена выдача сигнала запуска на разъем «СИНХР.» на передней панели. В начале цикла качания на данный разъем выдается ТТL -совместимый прямоугольный с коэффициентом заполнения 50%. Период синхросигнала равняется установленному *времени качания.*

### **5.4.7. Пакетный режим**

Генератор можно установить в режим выдачи сигнала с заданным количеством периодов, который называется *пакетом (BURST).* Для заполнения пакета можно выбрать сигнал синусоидальной, прямоугольной формы, треугольной, импульсной и произвольной формы.

### **5.4.7.1. Установка пакетного режима**

Генератор не позволяет использовать пакетный режим одновременно с режимом качания частоты или каким-либо режимом модуляции, При включении пакетного режима модуляция и режим качания частоты отключаются.

Пакетный режим необходимо включить до того, как будут устанавливаться другие его параметры. Нажмите [Пакет] для генерации пакета с ранее установленными параметрами: частотой, уровнем выходного сигнала и напряжением смещения.

### **5.4.7.2. Тип пакета**

Пакетный режим имеет две разновидности. В каждый момент времени может быть выбрана только одна из них, в зависимости от выбранного источника сигнала запуска и источника пакетов.

*Пакетный режим* с *запуском.* В этом режиме, который устанавливается по умолчанию, генератор выдает пакет с заданным *числом периодов* каждый раз, когда поступает сигнал запуска. После этого генератор останавливается и ждет следующего сигнала запуска. Запуск генератора может осуществляться внутренним сигналом или внешним воздействием - нажатием кнопки управления меню [Запуск], подачей сигнала запуска на разъем *Внеш. Запуск.*

*Пакетный режим* с *внешним стробированием:* В этом режиме выдача сигнала разрешается и запрещается уровнем внешнего сигнала, подаваемого на разъем *Внеш. Запуск* на задней панели. Когда строб-сигнал имеет состояние «истина», генератор выдает непрерывный сигнал. Когда строб-сигнал переходит в состояние «ложь», то по завершении текущего периода генератор останавливается, а на выходе остается статический уровень сигнала, соответствующей начальной фазе пакета.

Когда выбран режим со *стробированием,* установленные число периодов в пакете, период повторения пакета и источник сигнала запуска игнорируются (эти параметры используются только в пакетном режиме с запуском). Сигнал ручного запуска также игнорируется; сообщение об ошибке при его получении не выводится.

Включите пакетный режим и нажмите кнопку управления меню [F3] для выбора режима с запуском или со стробированием.

#### **5.4.7.3. Период повторения пакета**

*Период повторения пакета* определяет интервал времени между началом одного пакета и началом следующего. Этот параметр используется только в пакетном режиме с запуском. Не следует путать период повторения пакета с периодом сигнала заполнения пакета.

Установленный период повторения пакета используется только в том случае, если выбран *внутренний (Internal)* источник сигнала запуска. Когда выбран ручной или внешний запуск (либо же пакетный режим *со стробированием),* период повторения пакета игнорируется.

Генератор не позволяет установить период повторения пакетов, который слишком мал для заданной частоты сигнала заполнения и числа периодов в пакете*.* Если период повторения пакета слишком мал, генератор автоматически скорректирует его, чтобы обеспечить непрерывный повторный запуск пакета по закону:

## *Период повторения пакета* **>** *Число периодов* **/** *Частота сигнала заполнения пакета.*

Для установки периода повторения пакета нажмите кнопку управления меню [F1] и введите требуемое значение периода с помощью регулятора управления или цифровой клавиатуры.

# **5.4.7.4. Начальная фаза пакета**

*Начальная фаза пакета* определяет фазу, с которой начинается генерация пакета. Начальная фаза пакета: от *0* до *+360* градусов.

Для синусоидальных, прямоугольных и пилообразных сигналов *0* градусов - это точка, в которой сигнал пересекает уровень *0* В (или напряжения смещения) в положительном направлении. Для сигналов произвольной формы *0* градусов - это первая точка сигнала, загруженная в память. В случае импульсных и шумовых сигналов установленная начальная фаза пакета игнорируется.

Начальная фаза пакета используется также в пакетном режиме *со стробированием.* Когда сигнал строба переходит в состояние *«ЛОЖЬ>,* то после завершения текущего периода сигнала генератор останавливается. После этого на выходе останется уровень напряжения, соответствующий начальной фазе пакета.

*Управление с передней панели.* Для установки начальной фазы пакета нажмите кнопку управления меню [F2] и введите требуемое значение фазы в градусах с помощью регулятора управления или цифровой клавиатуры.

### **5.4.7.5.Число периодов**

Число периодов определяет, сколько периодов сигнала выводится в одном пакете. *Этот параметр используется только в пакетном режиме с запуском (при внутреннем или внешнем источнике сигнала запуска).*

Когда выбран *внутренний (Iпteтal)* источник сигнала запуска, заданное число периодов выдается непрерывно с частотой, определяемой *периодом повторения пакета.* Период повторение пакета определяет временной интервал между пакетами.

Когда выбран *внутренний (Iпteтal)* источник сигнала запуска, число периодов должно быть меньше, чем произведение периода повторения пакета и частоты сигнала заполнения, как показано ниже:

*Число периодов* < *Период повторения пакета \* Частота сигнала заполнения*

Генератор автоматически увеличит период повторения пакета до максимального значения, чтобы уместить в пакете установленное число периодов (но частота сигнала заполнения *не будет* изменена).

При установке пакетного режима со стробированием установленное число периодов игнорируется. Однако, если число периодов будет изменено дистанционно в режиме со стробированием, генератор запомнит это число и использует его в следующий раз, когда будет выбран режим с запуском.

Для установки числа периодов нажмите кнопку управления меню [F4] и введите требуемое число с помощью регулятора управления или цифровой клавиатуры.

#### **5.4.7.6. Источник сигнала запуска пакета**

В пакетном режиме *«с запуском»* генератор выдает пакет с заданным *числом периодов* каждый раз, когда поступает сигнал запуска. После этого генератор останавливается и ждет следующего сигнала запуска. *При включении питания устанавливается пакетный режим с запуском.*

Источник сигнала запуска пакета: внутренний (*Internal*), внешний (*External*) или ручной (*Manual*). *По умолчанию выбран внутрен-* *ний (Iпternal) источник.*

Когда выбран внутренний *(Iпteтal)* источник сигнала запуска (т. е. немедленный запуск), частота, с которой будет выдаваться пакет, определяется *периодом повторения пакета.*

Когда выбран внешний *(Exterпal)* источник сигнала запуска, генератор ожидает прихода аппаратного сигнала запуска на разъем «*Вх. Внеш. Зап.»* на задней панели. Каждый раз, когда на разъем «*Вх. Внеш. Зап.»* приходит ТТL- импульс заданной полярности, генератор выдает заданное количество периодов сигнала заполнения. Сигналы внешнего запуска, приходящие во время генерации пакета, игнорируются.

Когда выбран *ручной (Мапиаl)* запуск, генератор выдает один пакет при каждом нажатии кнопки управления меню [Запуск].

Когда выбран *внешний (Exterпal)* или *ручной (Мапиаl)* источник сигнала запуска, установленные *число периодов* и *начальная фаза*  продолжают действовать, а *период повторения пакета* игнорируется. Для выбора источника нажмите кнопку управления меню [F5], перейдите на вторую страницу меню и нажмите кнопку [F3].

### **5.5. Настройки системы**

В данном разделе приведена информация о системных настройках прибора. Эта информация не связана непосредственно с генерацией сигналов, но важна при эксплуатации генератора. Доступ к настройкам системы осуществляется нажатием кнопки [Утилиты] на передней панели прибора.

### **5.5.1. Выбор языка**

Нажмите кнопку управления меню [F1] для выбора языка меню прибора. На выбор доступны следующие языки: Английский, Русский, Китайский.

### **5.5.2. Выбор выходного сопротивления**

Процедура выбора выходного сопротивления подробно описана в пункте 3.7 данного руководства.

## **5.5.3. Полярность сигнала**

Нажмите кнопку управления меню [F4] для переключения полярности сигнала: положительная или отрицательная. Для стандартных сигналов положительная полярность означает, что напряжение выходного сигнала возрастает, начиная с нулевой фазы. Отрицательная полярность означает, что напряжение выходного сигнала снижается, начиная с нулевой фазы. Для СПФ: положительная полярность означает, что форма сигнала будет соответствовать форме созданной в ПО, при отрицательной полярности сигнал будет иметь обратный вид. Установка полярность сигнала установка не имеет никакого влияния на напряжения смещения и выходного сигнала синхронизации.

### **5.5.4. Выход синхронизации.**

На второй странице системного меню нажмите кнопку управления меню [F2] для включения или отключения выхода синхросигнала.

# **5.5.5. Звук**

На второй странице системного меню нажмите кнопку управления меню [F3] для включения или выключения звукового сопровождения нажатия кнопок. Если звук включен, то каждое нажатие кнопки будет сопровождаться звуковым сигналом. Звуковое сопровождение об ошибке имеет более длительное звучание и воспроизводится даже при отключенном звуке.

## **5.5.6. Настройка интерфейса**

На второй странице системного меню нажмите кнопку [F4] для перехода в меню настроек интерфейса удаленного управления. В стандартной комплектации доступны настройки RS-232 интерфейса.

## **5.5.7. Источник сигнала опорного генератора**

На третьей странице системного меню нажмите кнопку [F2] для выбора внутреннего или внешнего источника опорного сигнала. При выборе внешнего источника при его отсутствии или несоответствии параметрам на разъеме система выдаст соответствующее предупреждение.

## **5.6. Загрузка настроек**

На третьей странице системного меню нажмите кнопку [F3] для перехода в меню загрузки из памяти, сохраненных ранее настроек (профилей). В памяти прибора может быть сохранено до 30 профилей настроек.

### **5.6.1. Сохранение настроек**

На третьей странице системного меню нажмите кнопку [F4] для перехода в меню сохранения в память настроек (профилей).

### **5.6.2. Сброс**

Данный пункт меню загружает заводские настройки прибора.

### **5.7. Открытие папки**

Нажмите кнопку [F1]для перехода в выбранную папку.

### **5.7.1. Выйти из папки**

Нажмите кнопку управления меню [F2] для выхода из папки и возврата на предыдущий уровень файловой системы.

## **5.7.2. Ввод имени файла**

Нажмите кнопку управления меню [F3] для перехода к окну ввода имени файла, присваивайте имя созданным сигналам произвольной формы. Переход в окно ввода имени файла осуществляется путем нажатия кнопки управления меню [F3]. В верхней части окна содержится поле ввода имени файла, нижняя часть окна содержит набор символов для ввода имения файла. Для выбора нижнего или верхнего регистра нажмите кнопку [F1].

Выбор символа производится вращением ручки регулятора. Ввод выбранного символа осуществляется нажатием кнопки управления меню [F2]. Курсорные кнопки "влево" "вправо" перемещают курсор по созданному имени файла. Для удаления символа подсвеченного курсором нажмите кнопку управления меню [FЗ].

Для подтверждения и сохранения введенного имени файла нажмите кнопку управления меню [F4], для отмены ввода и выхода в предыдущее меню нажмите кнопку управления меню [F5].

# **5.7.3. Открыть/Сохранить файл**

Нажмите кнопку управления меню [F4] для вызова выбранного файла или сохранения файла, функция кнопки меняется в зависимости от выбранного меню.

# **5.7.4. Удалить файл**

На второй странице меню нажмите кнопку управления меню [F2] для удаления выбранного файла. Генератор выдаст запрос на подтверждение операции.

# **5.7.5. Выбор файла/папки**

Выбор файл производится с помощью курсорных кнопок или ручки регулятора.

# **5.7.6. Запись/вызов**

Кнопка запись [Запись/Вызов] на передней панели генераторов аналогична пунктам меню УТИЛИТЫ "Запись" и "Вызов". Подробнее смотрите пункты 5.8 и 5.9 данного руководства по эксплуатации.
## ЛИТЕРАТУРА

- 1. Першин, В.Т. Формирование и генерирование сигналов в цифровой радиосвязи: Учебное пособие / В.Т. Першин. - М.: НИЦ ИНФРА-М; Мн.: Нов. знание, 2013. - 614 с.
- 2. Манасевич, В. Синтезаторы частот (Теория и проектирование): монография / В. Манасевич. - Пер. с англ./Под ред. А.С. Галина. М.: Связь, 1979. -384 с. ил.
- 3. Волович, Г.И. Схемотехника аналоговых и аналого-цифровых электронных устройств / Г.И. Волович. – 2-е изд. испр. – М.: Издательский дом «Додека- XXI», 2007. -528 с. ил. / Стр.419 – 423, 434.
- 4. Макаренко, В. Компоненты для построения беспроводных устройств связи, часть 7. Синтезаторы частоты прямого цифрового синтеза / В. Макаренко //Телекоммуникации и связь. - 2010. -  $\mathbb{N}^{\circ}$  1. - C. 34 – 46.
- 5. Бельчиков С. Фазовый шум: как спуститься ниже -120 дБн/Гц на отстройке 10 кГц в диапазоне частот до 14 ГГц, или борьба за децибелы / С. Бельчиков // Компоненты и технологии. – 2009. -  $\mathbb{N}$  5. - C. 139 – 146.
- 6. Микушин, А. В. Цифровые устройства и микропроцессоры: учеб. пособие / А. В. Микушин, А. М. Сажнев, В. И. Сединин. — СПб.: БХВ-Петербург, 2010. — 832 с.: ил.
- 7. Fundamentals of Direct Digital Synthesis (DDS) [Электронный ресурс]. – Режим доступа: [http://www.analog.com/media/en/training](http://www.analog.com/media/en/training-seminars/tutorials/MT-085.pdf)[seminars/tutorials/MT-085.pdf](http://www.analog.com/media/en/training-seminars/tutorials/MT-085.pdf) . - Заглавие с экрана. – (Дата обращения: 12.07.2015)
- 8. Design of hardware and software of multi-waveforms adar generator based on AD9958 [Электронный ресурс]. – Режим доступа: [http://www.analog.com/static/imported](http://www.analog.com/static/imported%20files/data_sheets/AD9958.pdf)  [files/data\\_sheets/AD9958.pdf](http://www.analog.com/static/imported%20files/data_sheets/AD9958.pdf) . – Заглавие с экрана. – (Дата обращения: 12.07.2015)
- 9. GW INSTEK. Генератор сигналов специальной формы SFG-2004, SFG-2104, SFG-2007, SFG-2107, SFG-2010, SFG-2110. Руководство по эксплуатации. Москва 2013.
- 10. Генератор сигналов специальной формы АКИП 3410/3. Руководство по эксплуатации. - М.: 2013.